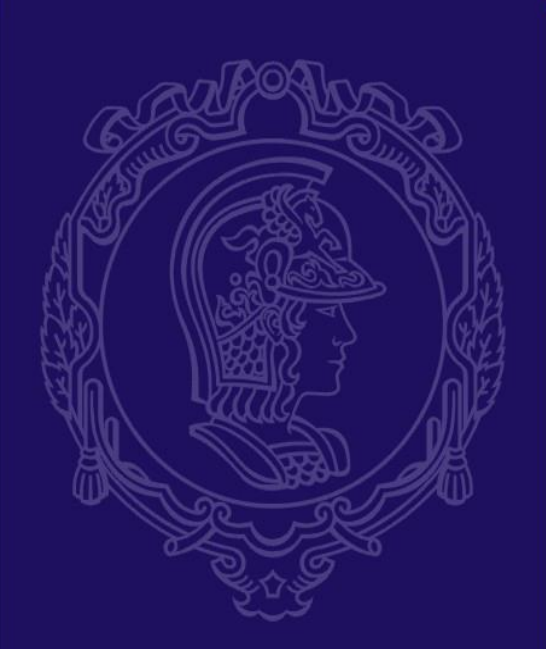

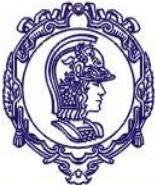

**PMR 3203**

**- COMPUTAÇÃO APLICADA A PRODUÇÃO -**

**2023.1**

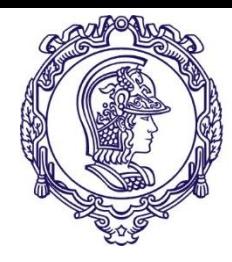

#### **Evolução da automatização dos tornos**

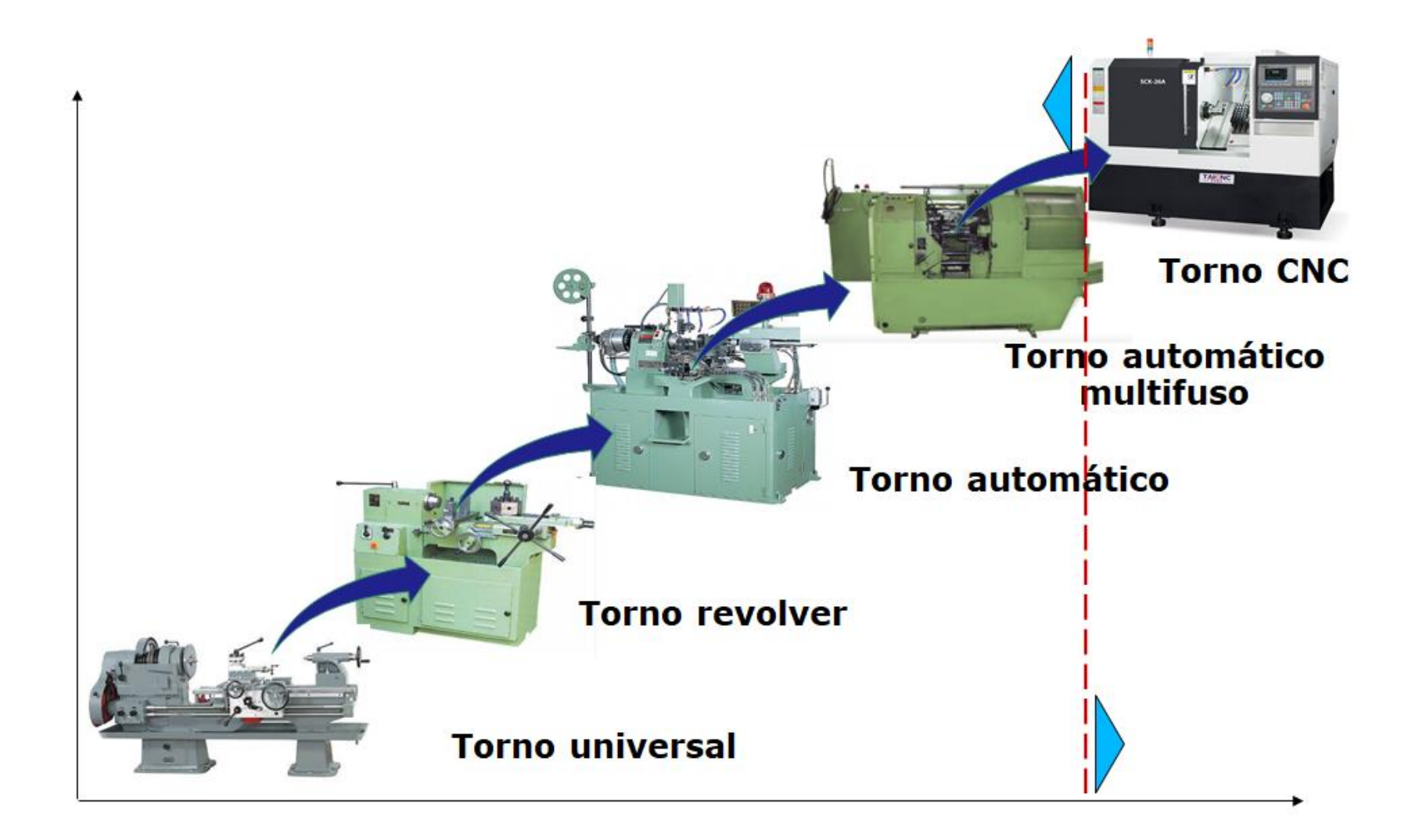

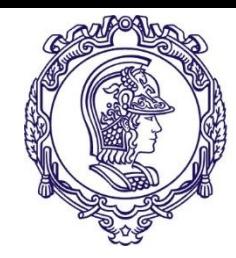

# **Histórico**

- $\mu$  1942 John T. Parson  $\Rightarrow$  ideia de usar "computadores" IBM com cartões perfurados para calcular trajetórias de ferramentas
- ➢ 1952 Primeira máquina-ferramenta NC é demonstrada no *Massachusetts Institute of Technology*

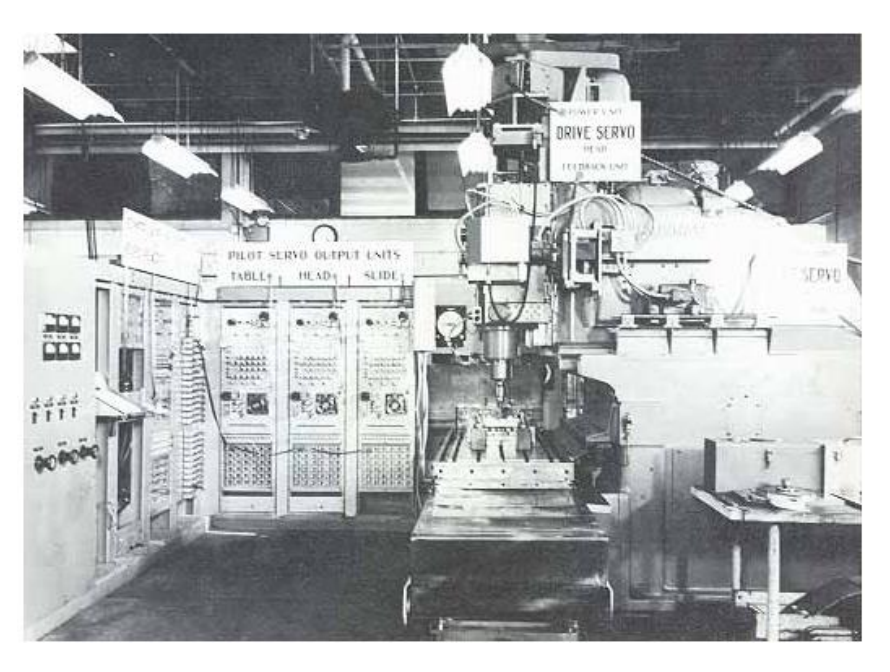

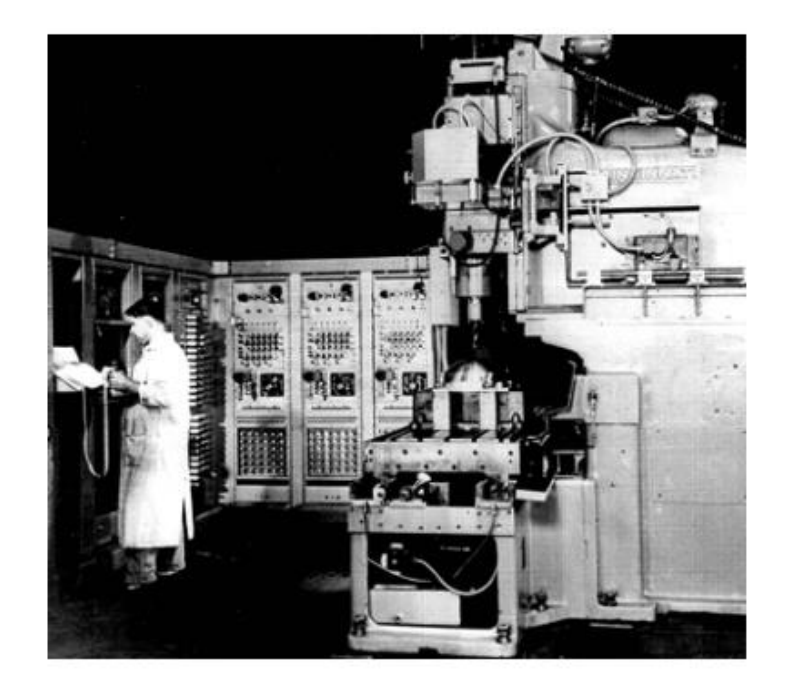

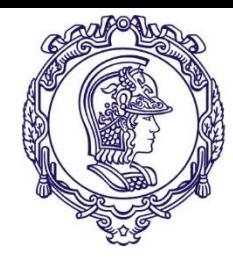

# **Histórico**

➢ 1955 - Giddings e Lewis desenvolveram a primeira máquina NC comercial. Era uma fresadora "5 eixos" com fitasmagnéticas e tinha uma mesa de 1,98 X 5,94 m (6–18') com dois cabeçotes cada um se movendo ao longo de dois eixos

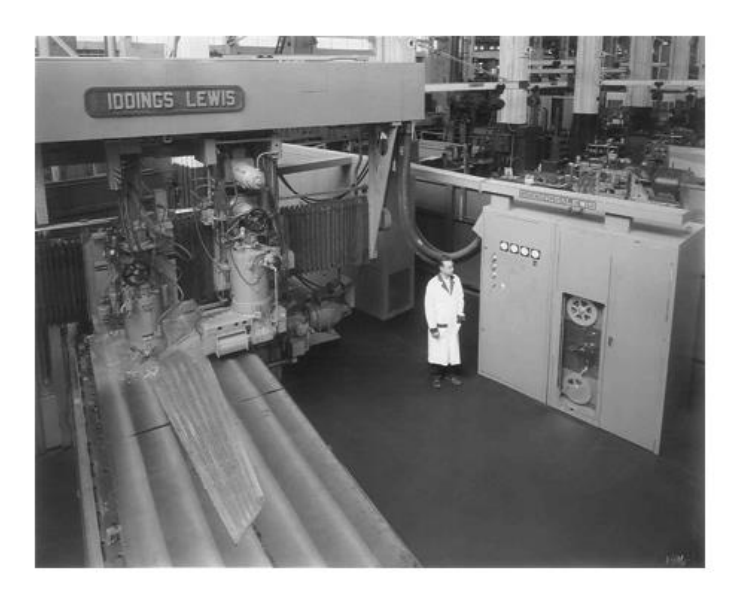

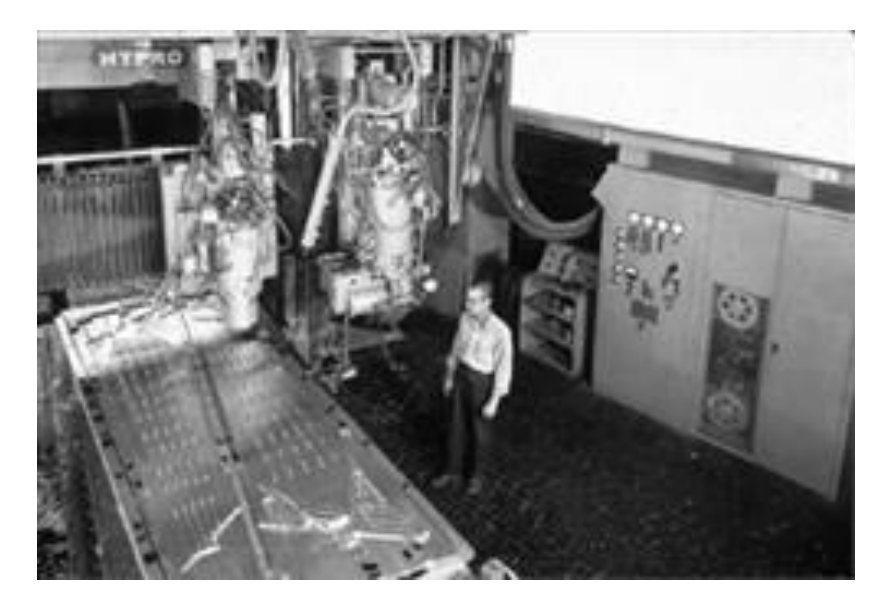

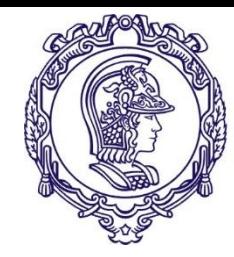

# **Histórico**

- $\sim$  1958 14 de Janeiro John T. Parsons e Frank Stulen. Recebem a Patente No. 2.821.187
- ➢ 1968 Primeira máquina-ferramenta NC no Brasil furadeira
- ➢ 1972 Primeira máquina-ferramenta NC nacional ROMI

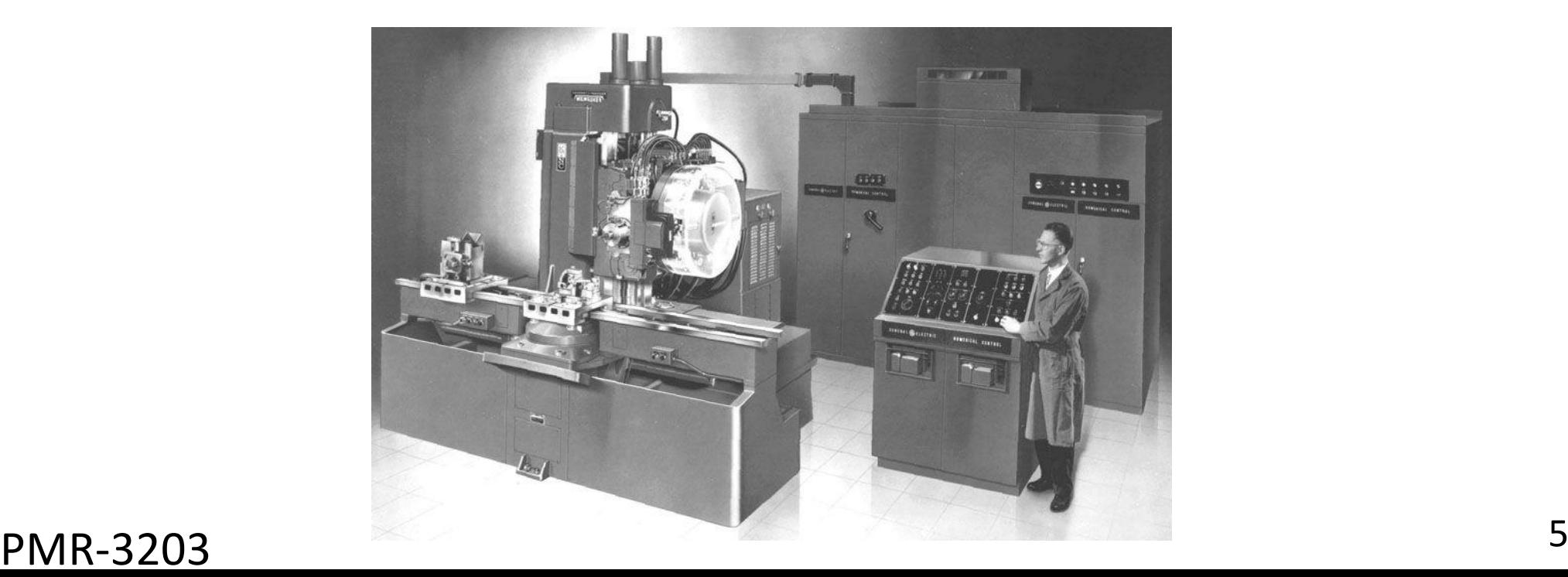

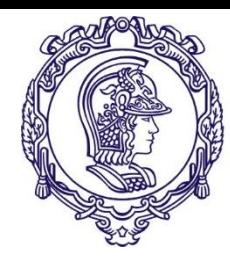

#### **Aplicações do Comando Numérico**

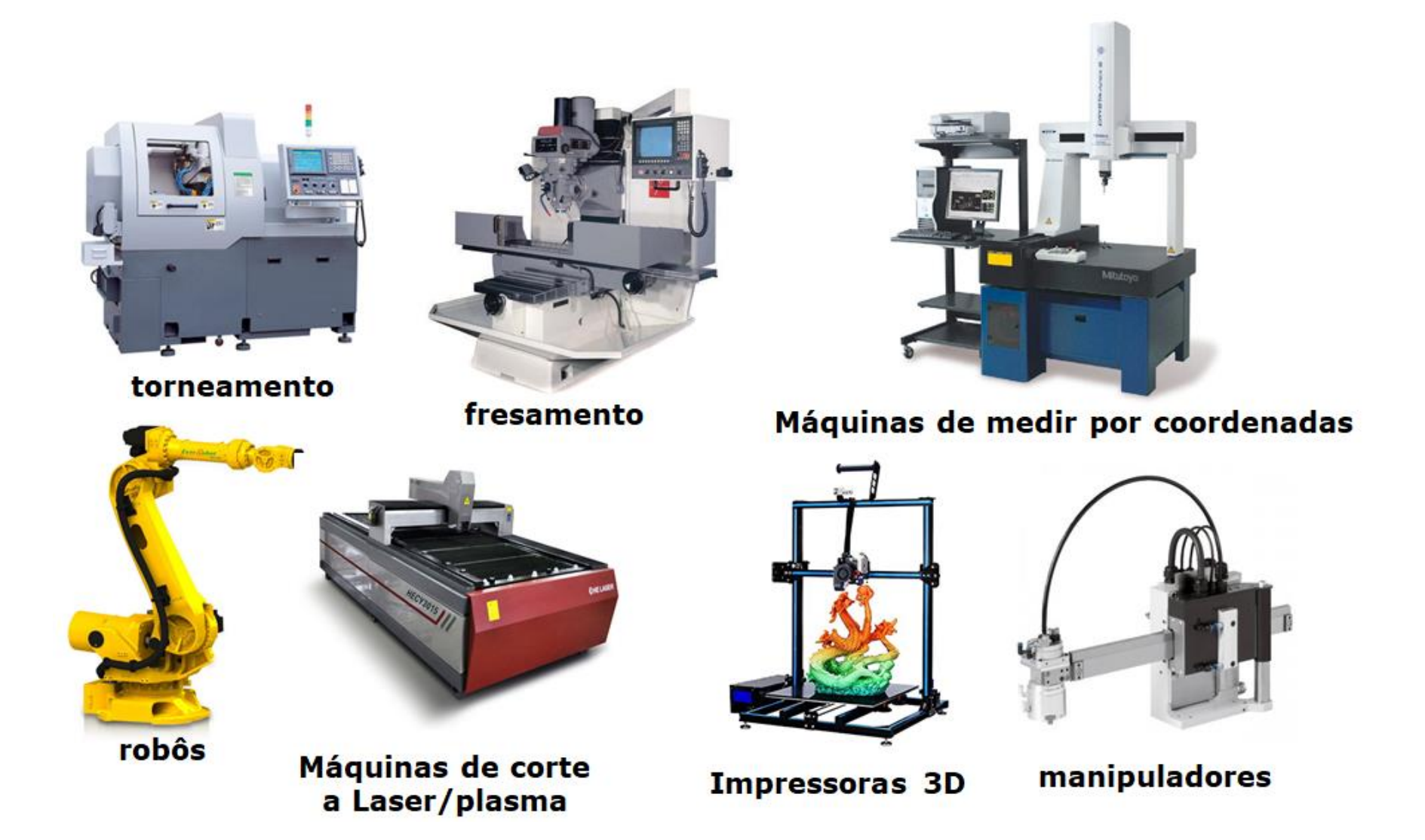

<sup>6</sup> PMR-3203

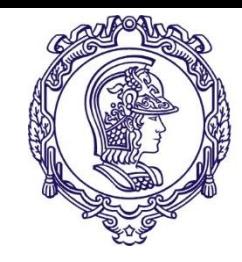

## **Exemplos**

#### **Walter Tools WFL Demo 2.0**

https://www.youtube.com/watch?v=tHEJafOXhAE

#### **Cnc Machine Metal Machining**

https://www.youtube.com/watch?v=A6\_w6sNuk0Q

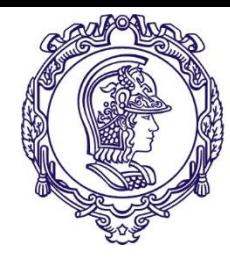

## **Informações controladas pelo computador**

- ➢ **primárias** ==> controle dos movimentos principais da máquina (rotação da árvore, movimento, incremento e sincronismos dos eixos de movimentação, acelerações e velocidades de avanço, etc.)
- ➢ **secundárias** ==> controle dos sistemas auxiliares, (refrigeração, troca de ferramentas, transporte de cavacos, pressão nas linhas ar comprimido e fluido hidráulico, vácuo, etc.)

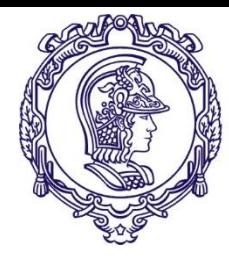

### **Torno de comando numérico**

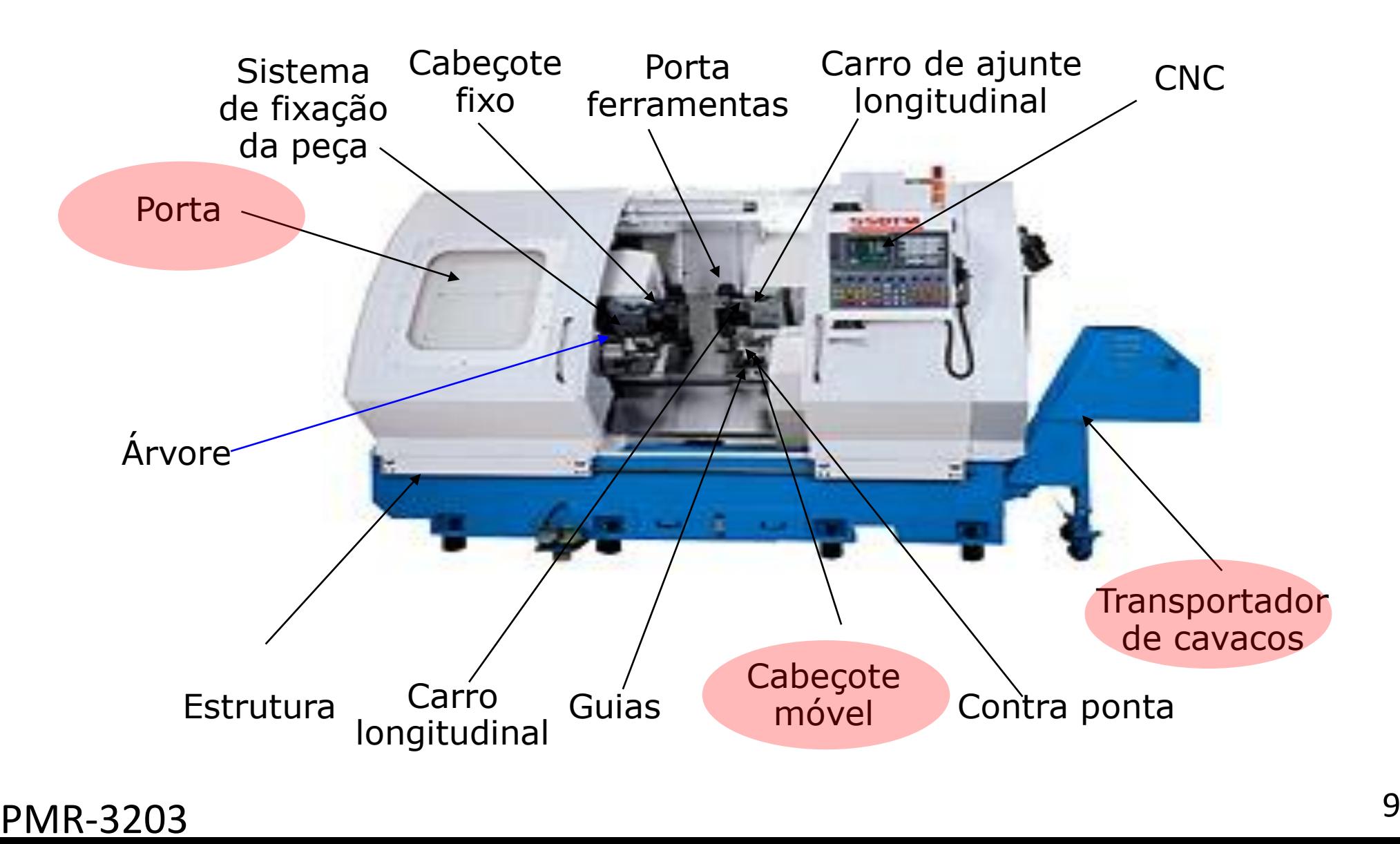

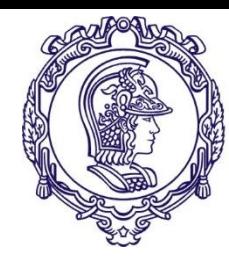

#### **Eixos e sistemas de coordenadas**

➔ Regra da mão direita

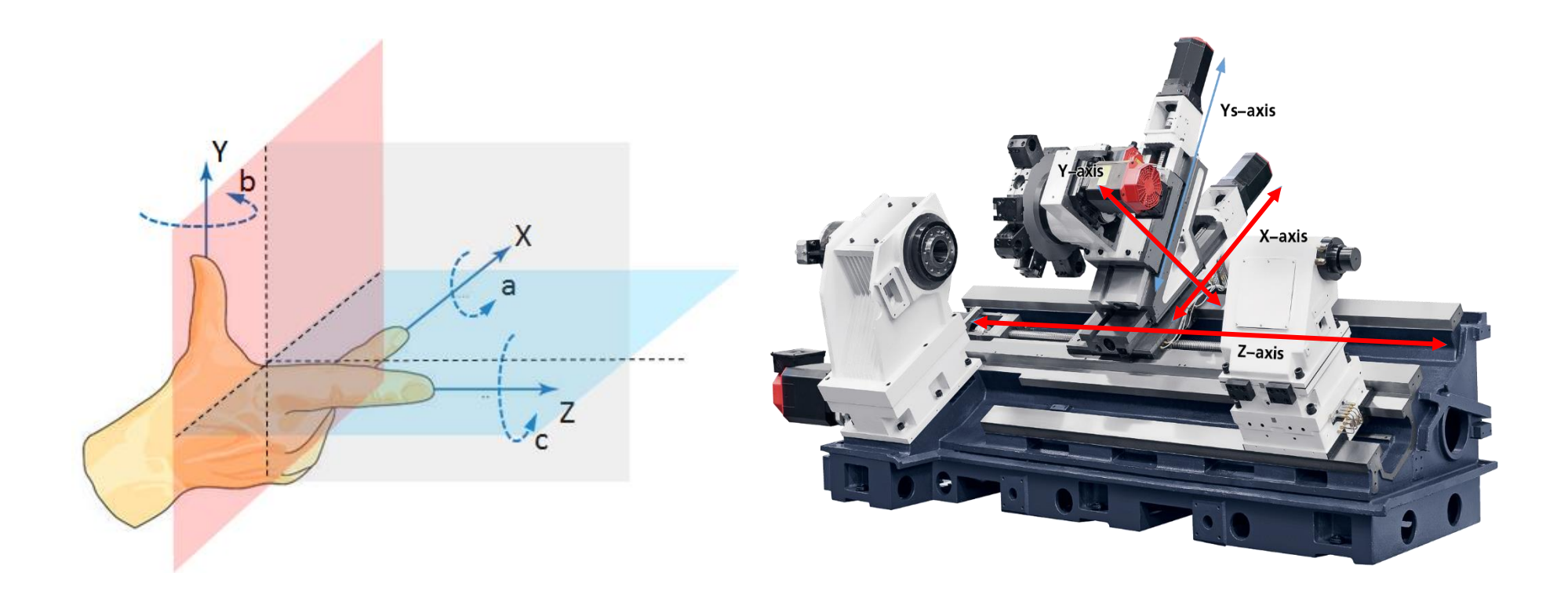

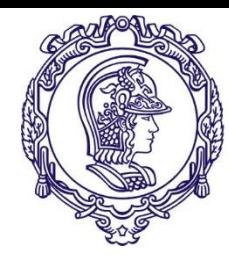

#### **Eixos e sistemas de coordenadas**

#### ➔ Regra da mão direita - fresadora

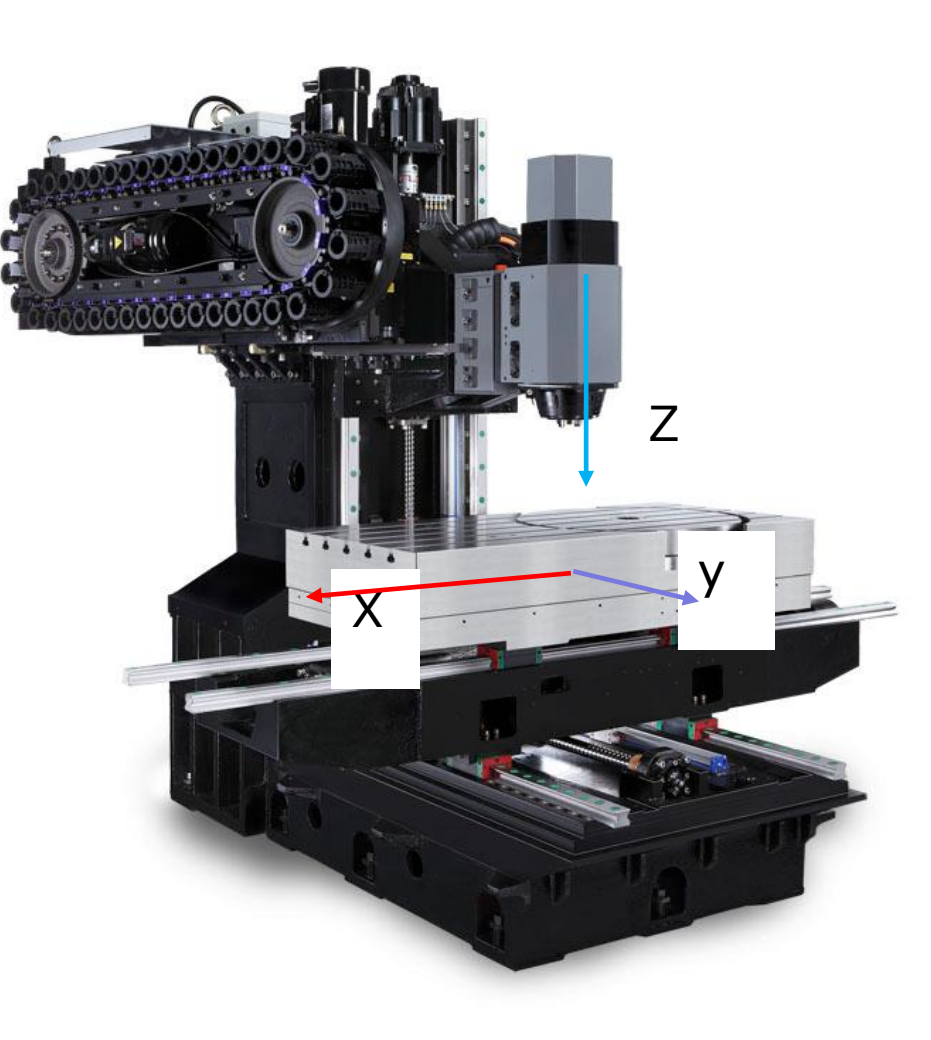

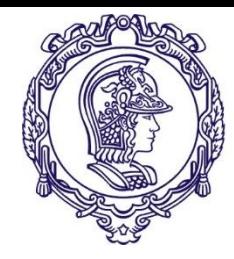

#### **Tipos de programação**

**Programação MANUAL com códigos G - ISO**

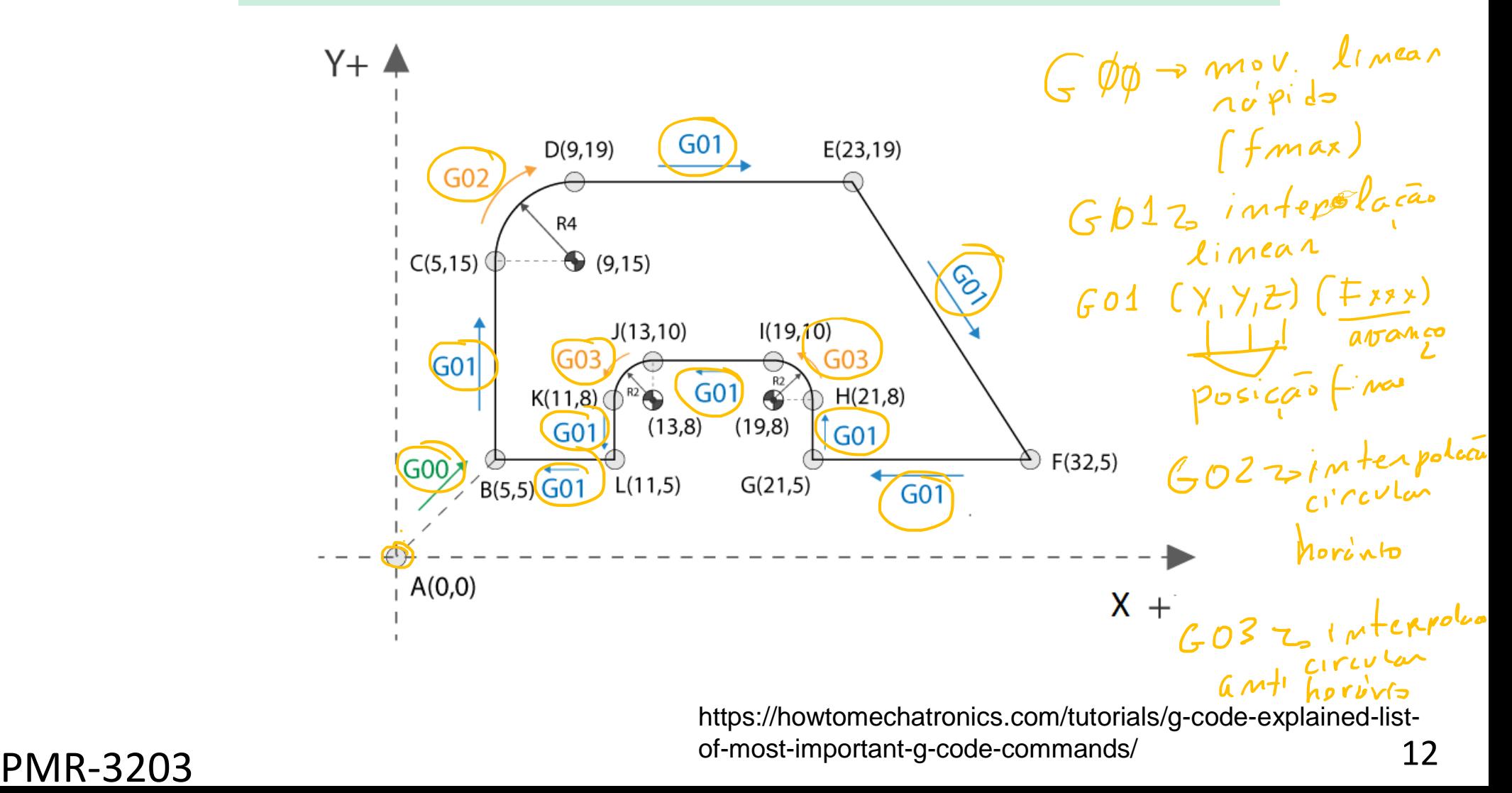

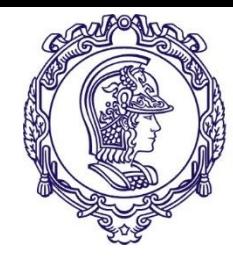

# **Estrutura da programação**

- ➢ Declaração de ferramentas
- ➢ Início
- ➢ Declaração de sub-rotinas
- ➢ Movimentação
- ➢ Fim do programa

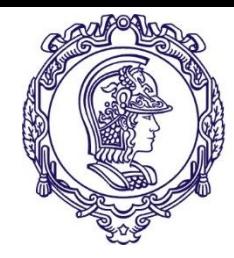

# **Programação manual – ISSO Códigos de programação**

- $\rightarrow$  % início de programa
- $\rightarrow$  ( ) comentários
- $\rightarrow$  + mais ou sentido positivo
- ➢ – menos ou sentido negativo
- $\rightarrow$  / divisão
- ➢ : parada
- $\rightarrow$  . ponto decimal
- $\rightarrow$  , virgula

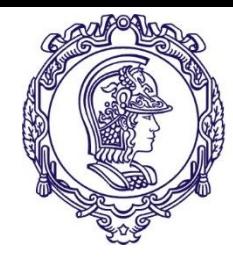

# **Programação manual – ISO Códigos de programação**

- ➢ A,B,C rotações em torno dos eixos coordenados X, Y e Z
- ➢ D correção da ferramenta
- ➢ E avanço secundário
- $\epsilon$  F avanço da ferramenta
- ➢ G códico de movimentação
- $\rightarrow$  H comando livre
- ➢ I,J,K parâmetros de interpolação circular
- $\angle$  L comando livre
- ➢ M funções miscelâneas
- ➢ N linha de programação ou linha de comando

#### <sup>15</sup> PMR-3203

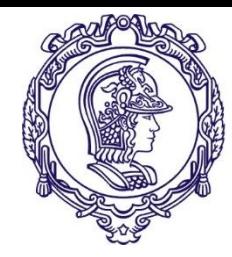

# **Programação manual – ISO Códigos de programação**

- $\rightarrow$  O comando livre
- ➢ S rotação da árvore
- $\rightarrow$  T ferramenta
- ➢ U eixo secundário X
- ➢ V eixo secundário Y
- ➢ W eixo secundário Z
- ➢ X,Y,Z sentido de movimentação, eixos coordenados

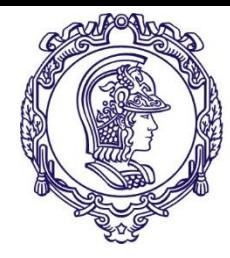

# **Sintaxe da programação**

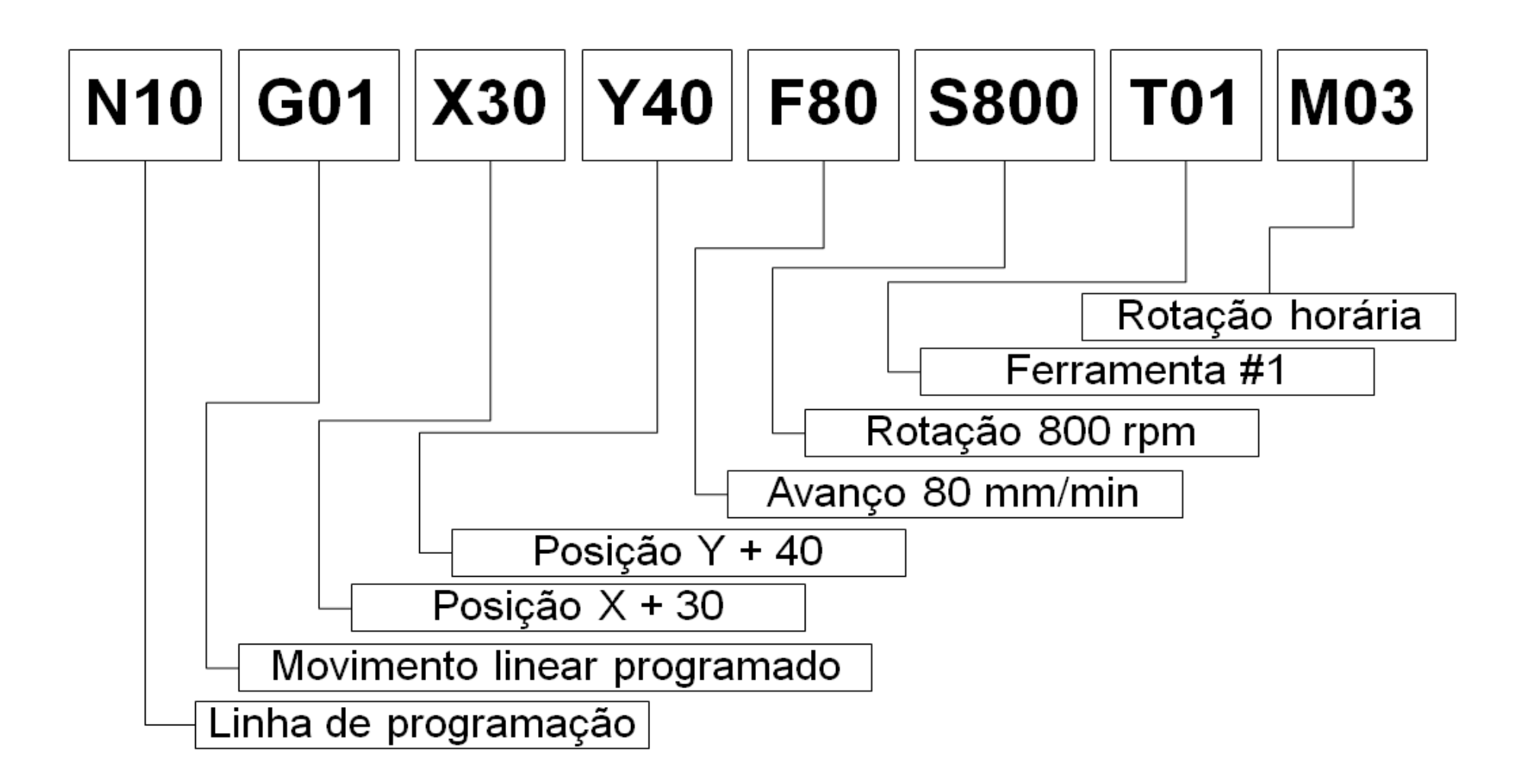

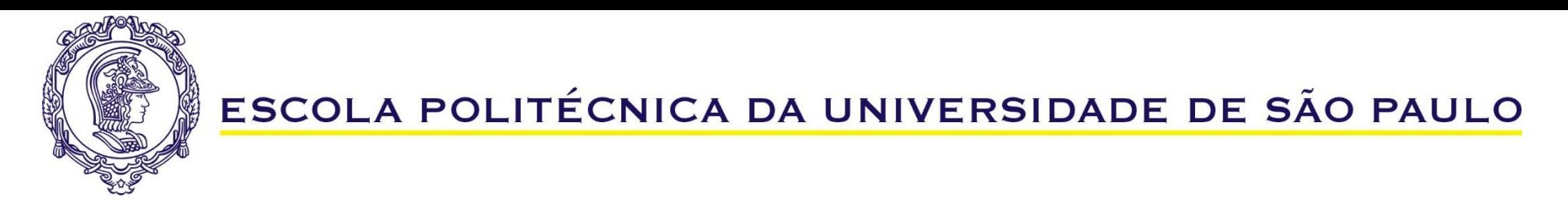

#### **Zeros da programação**

➢ Torneamento

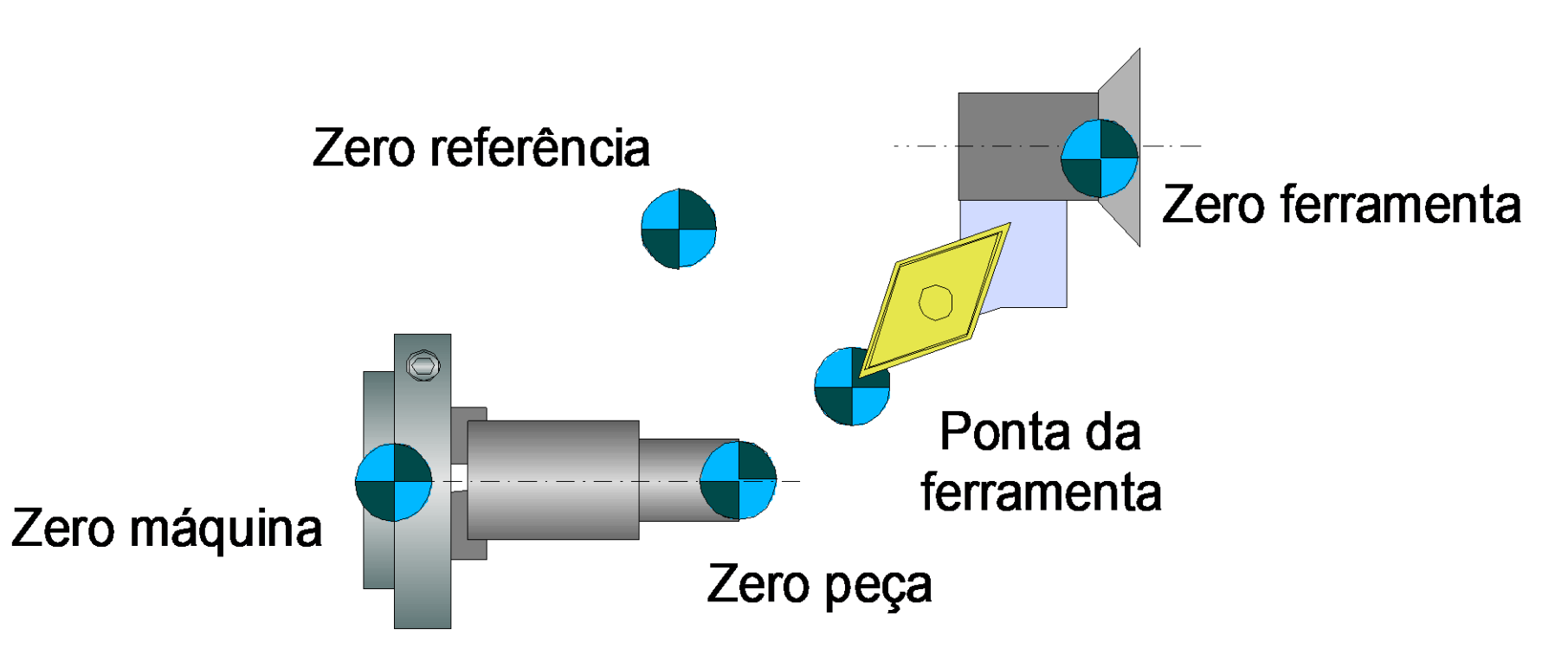

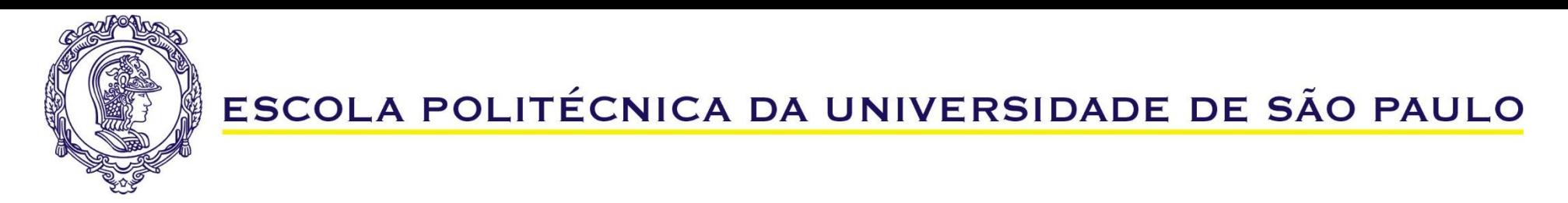

#### **Zeros da programação**

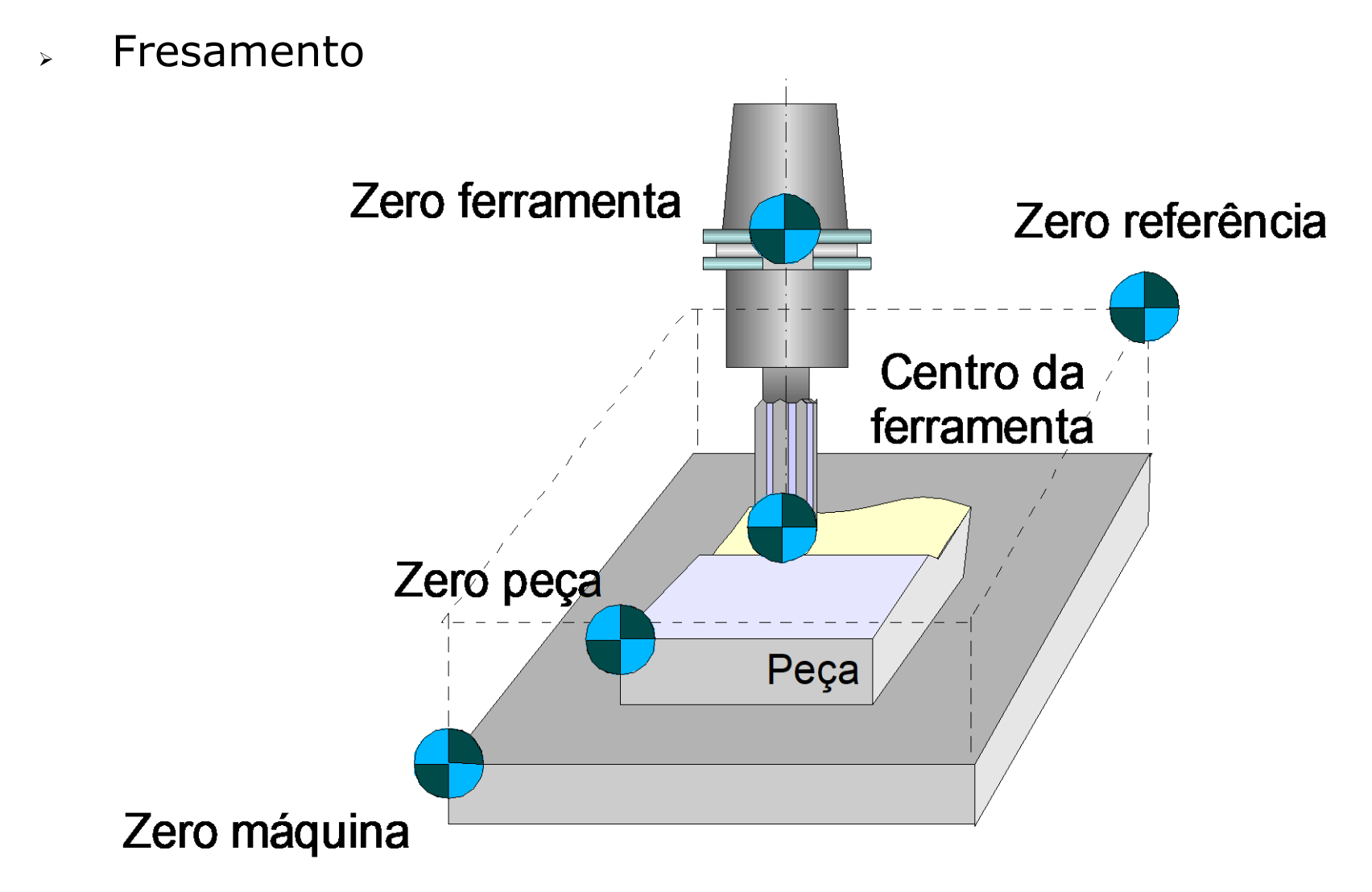

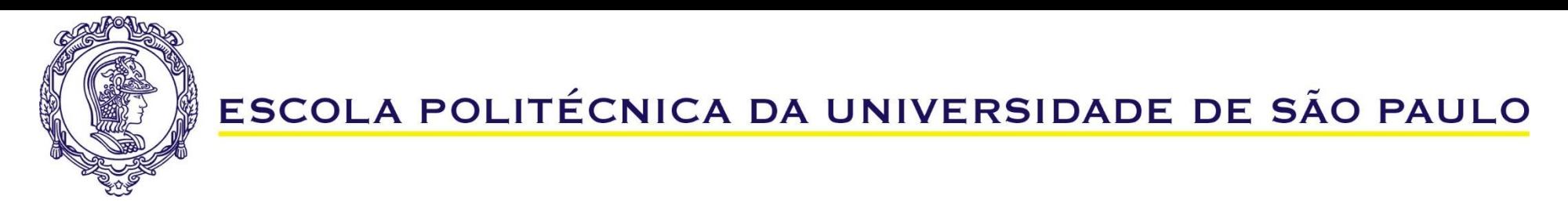

#### **Dados da ferramenta**

- Ferramentas de tornear

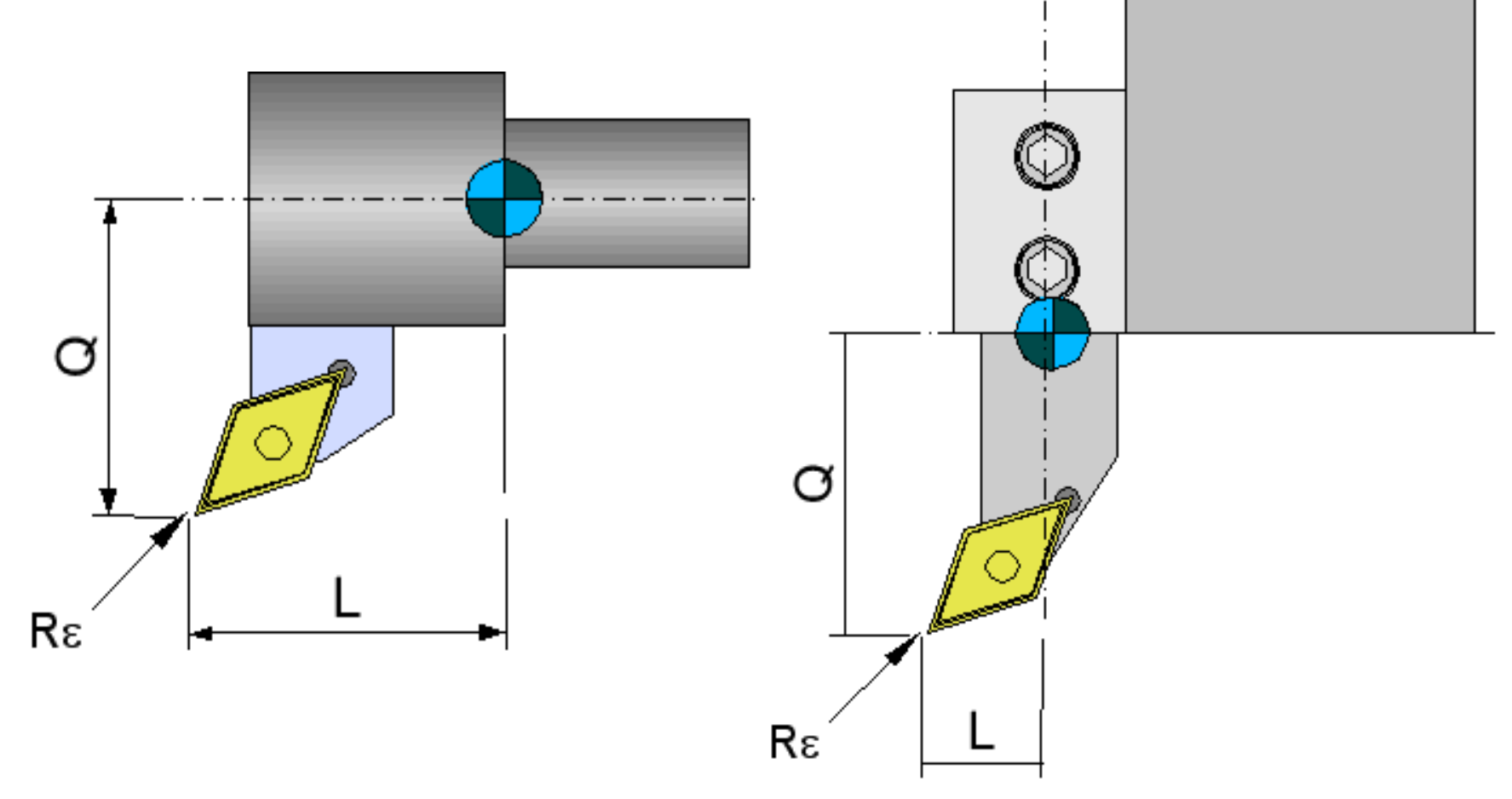

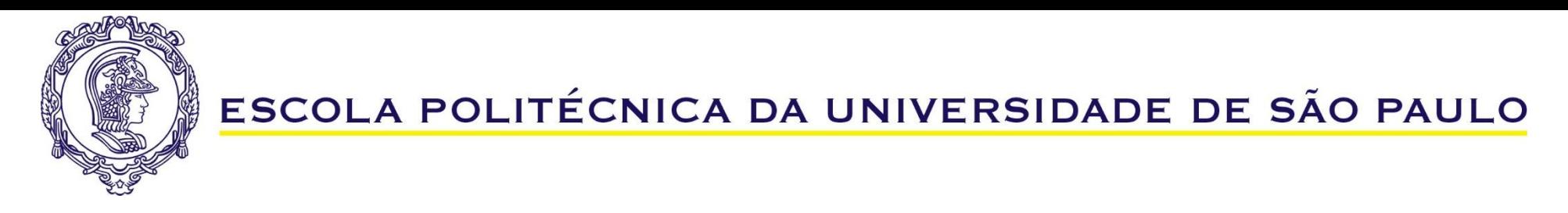

#### **Dados da ferramenta**

- Ferramentas de furar (Brocas)

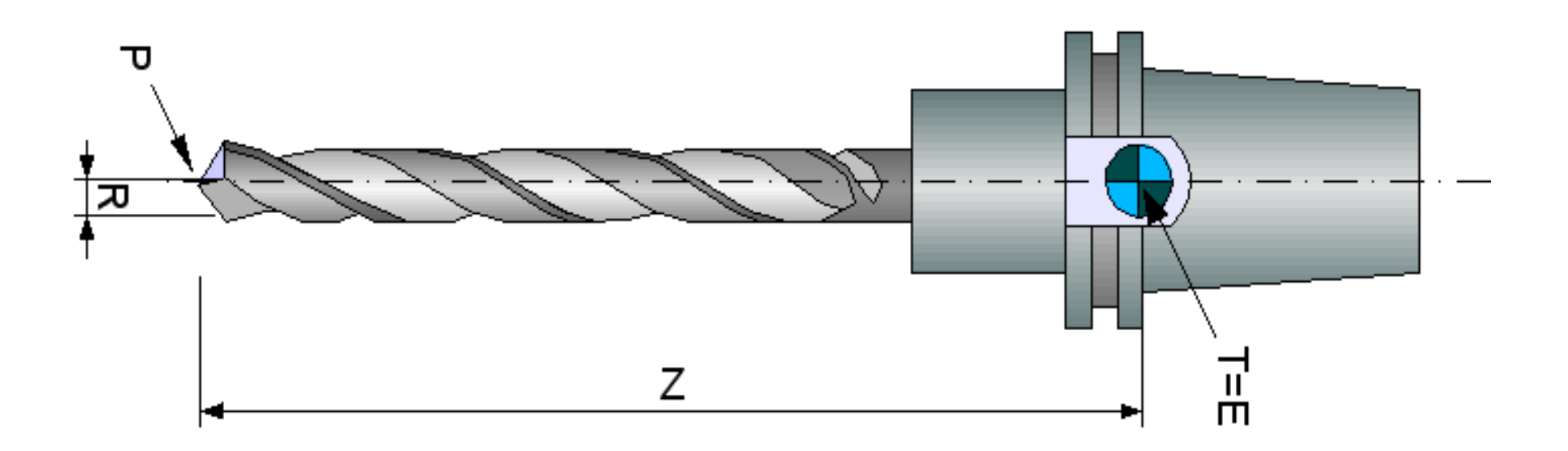

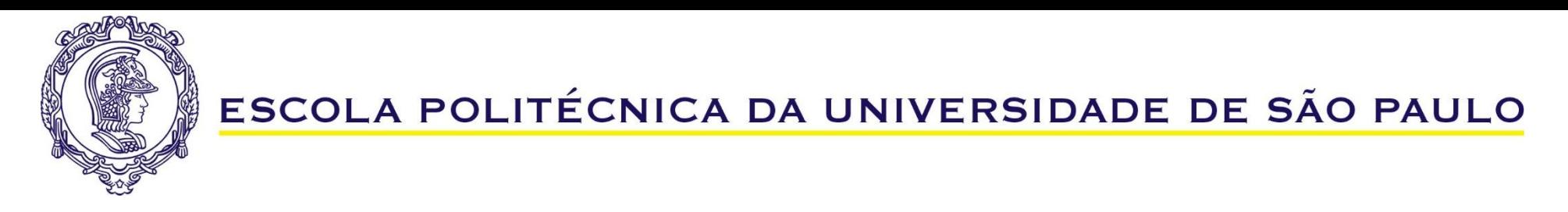

#### **Dados da ferramenta**

- Ferramentas de fresar

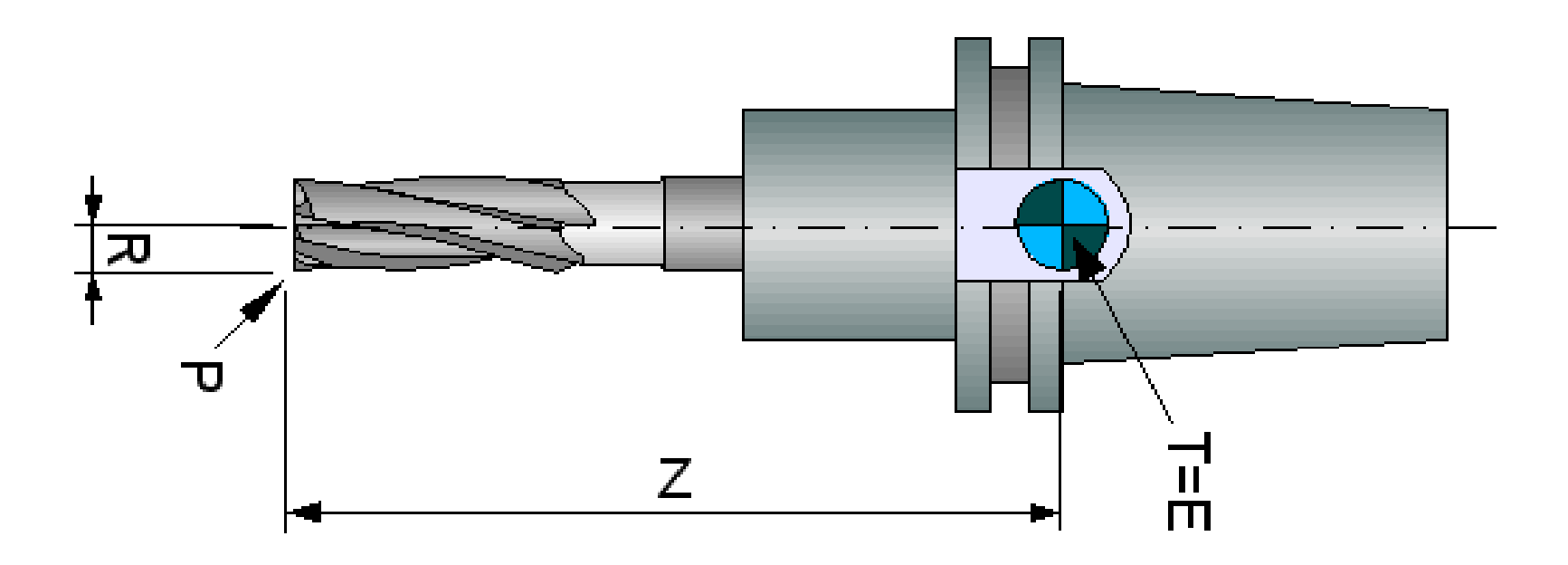

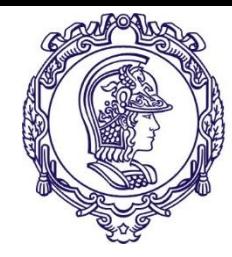

- ➔ G00 movimento linear rápido
- ➔ G01 movimento linear com avanço programado
- ➔ G02 movimento circular horário com avanço programado
- ➔ G03 movimento circular anti-horário com avanço programado
- ➔ G04 cavidade
- ➔ G07 eixo de interpolação imaginário seno
- ➔ G09 curva
- ➔ G10 parada exata
- ➔ G11 ativa sobre metal

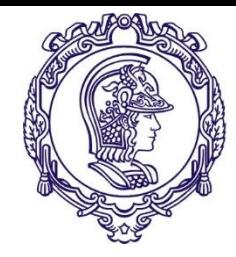

- ➔ G12 desativa sobre metal
- ➔ G20 dimensões em polegadas
- ➔ G21 dimensões em milímetros
- ➔ G20 dimensões em polegadas
- ➔ G21 dimensões em milímetros
- ➔ G22 limite de movimentos ligados (ON)
- ➔ G23 limite de movimentos desligados (OFF)
- ➔ G27 verificação do ponto de segurança
- ➔ G28 retorno ao ponto de segurança
- ➔ G29 retorno do ponto de segurança

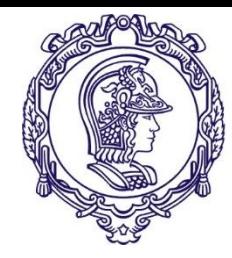

- ➔ G30 retorno ao 2°, 3° e 4° ponto de referência
- ➔ G31 desativa função G30
- ➔ G32 execução de rosca
- ➔ G34 execução de rosca de roscas com passo variável
- ➔ G35 –compensação de ferramenta em X
- ➔ G37 –compensação de ferramenta em Z

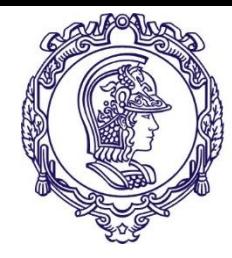

- ➔ G40 compensação do raio da ferramenta
- $\rightarrow$  G41 cancela G40
- ➔ G40 compensação do raio da ferramenta
- $\rightarrow$  G41 cancela G41
- ➔ G42 compensação do raio da ferramenta a esquerda
- ➔ G43 compensação do raio da ferramenta a direita

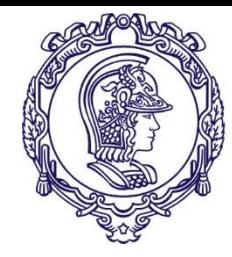

- ➔ G50 programação do zero absoluto
- ➔ G52 define sistema de coordenadas de trabalho
- ➔ G54, até G59 sistemas de coordenadas predefinidos
- ➔ G65 chamada de macro simples
- ➔ G66 chamada de macro customizado
- ➔ G67 cancela G66
- ➔ G68 imagem espelhada para tornos de duas torres ligada (ON)
- ➔ G69 imagem espelhada desligada (OFF)

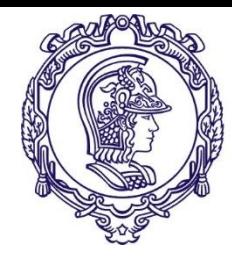

- ➔ G70 ciclo de acabamento
- ➔ G71 ciclo de desbaste
- ➔ G72 ciclo de faceamento
- ➔ G73 repetição de um padrão de movimentação
- ➔ G74 furação no eixo Z
- ➔ G75 cavidade no eixo X
- ➔ G76 ciclo de usinagem de rosca

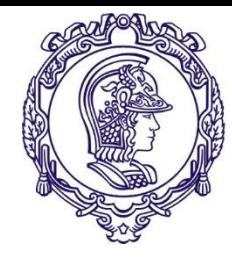

- ➔ G90 ciclo de corte A
- ➔ G91 sistema de coordenadas incremental
- ➔ G92 Define o sistema de coordenadas de trabalho
- ➔ G94 Avanço em minutos
- ➔ G95 Avanço em revoluções
- ➔ G96 Liga velocidade superficial constante (torneamento)
- ➔ G97 cancela G96
- ➔ G92 ciclo de usinagem de rosca
- ➔ G94 ciclo de corte B
- ➔ G98 avanço em mm/min
- ➔ G99 avanço em mm/rotação

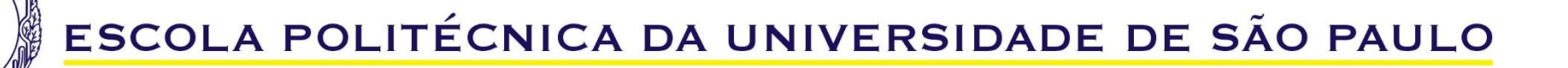

# **Comandos ISO para torneamento Comandos M (***miscellaneous***)**

- ➔ M00 parada do programa
- ➔ M01 parada de programa opcional
- ➔ M02 Fim de programa
- ➔ M03 Liga a árvore no sentido horário
- ➔ M04 Liga a árvore no sentido anti-horário
- ➔ M05 Desliga a árvore
- ➔ M06 Troca de ferramenta
- ➔ M08 Liga o fluido de corte
- ➔ M09 Desliga o fluido de corte

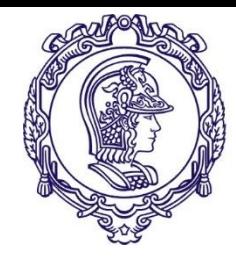

# **Comandos ISO para torneamento Comandos M (***miscellaneous***)**

- ➔ M10 Ligar o freio do 4º eixo de fresamento (se esse existir)
- ➔ M11 Desliga o freio do 4º eixo de fresamento (se esse existir)
- ➔ M19 Orientação da árvore
- ➔ M30 Reset, Fim de programa
- ➔ M31 Liga a esteira removedora de cavaco
- ➔ M33 Des liga a esteira removedora de cavaco
- ➔ M88 Liga a refrigeração através da árvore
- ➔ M89 Desliga a refrigeração através da árvore
- ➔ M97 Chamada de sub-rotina
- ➔ M99 Looping ou retorno de sub-rotina

#### <sup>31</sup> PMR-3203

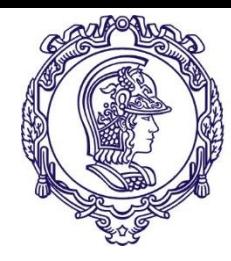

## **Comandos ISO - Principais comandos**

- ➔ G00 movimento linear rápido
- ➔ G01 movimento linear com avanço programado
- ➔ G02 movimento circular horário com avanço programado
- ➔ G03 movimento circular anti-horário com avanço programado
- ➔ G04 cavidade
- ➔ G07 eixo de interpolação imaginário seno
- ➔ G09 curva
- ➔ G10 parada exata
- ➔ G11 ativa sobre metal

#### **Comando G00**

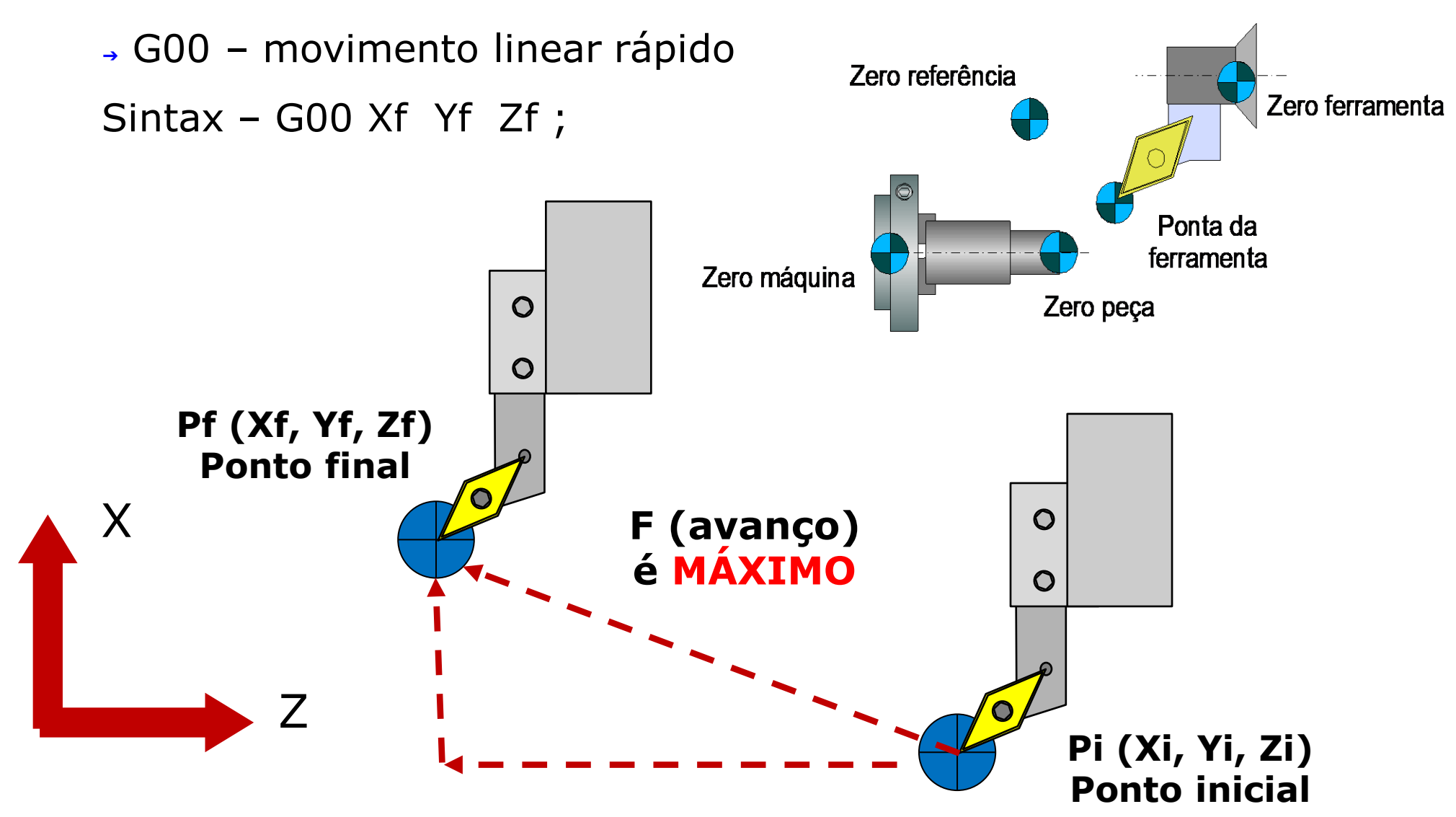

**PMR-3203** Obs: é bom saber onde a ferramenta está (Pi) antes de usar 33

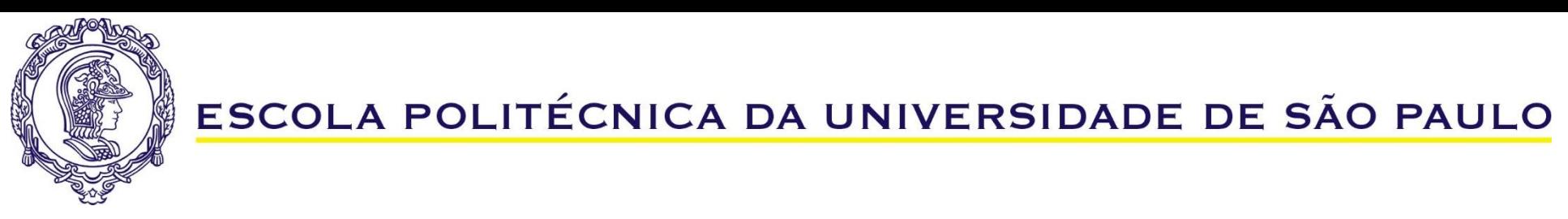

# **Comando G01**

➔ G01 – movimento linear com avanço programado

Sintax – G01 Xf Yf Zf **F;**

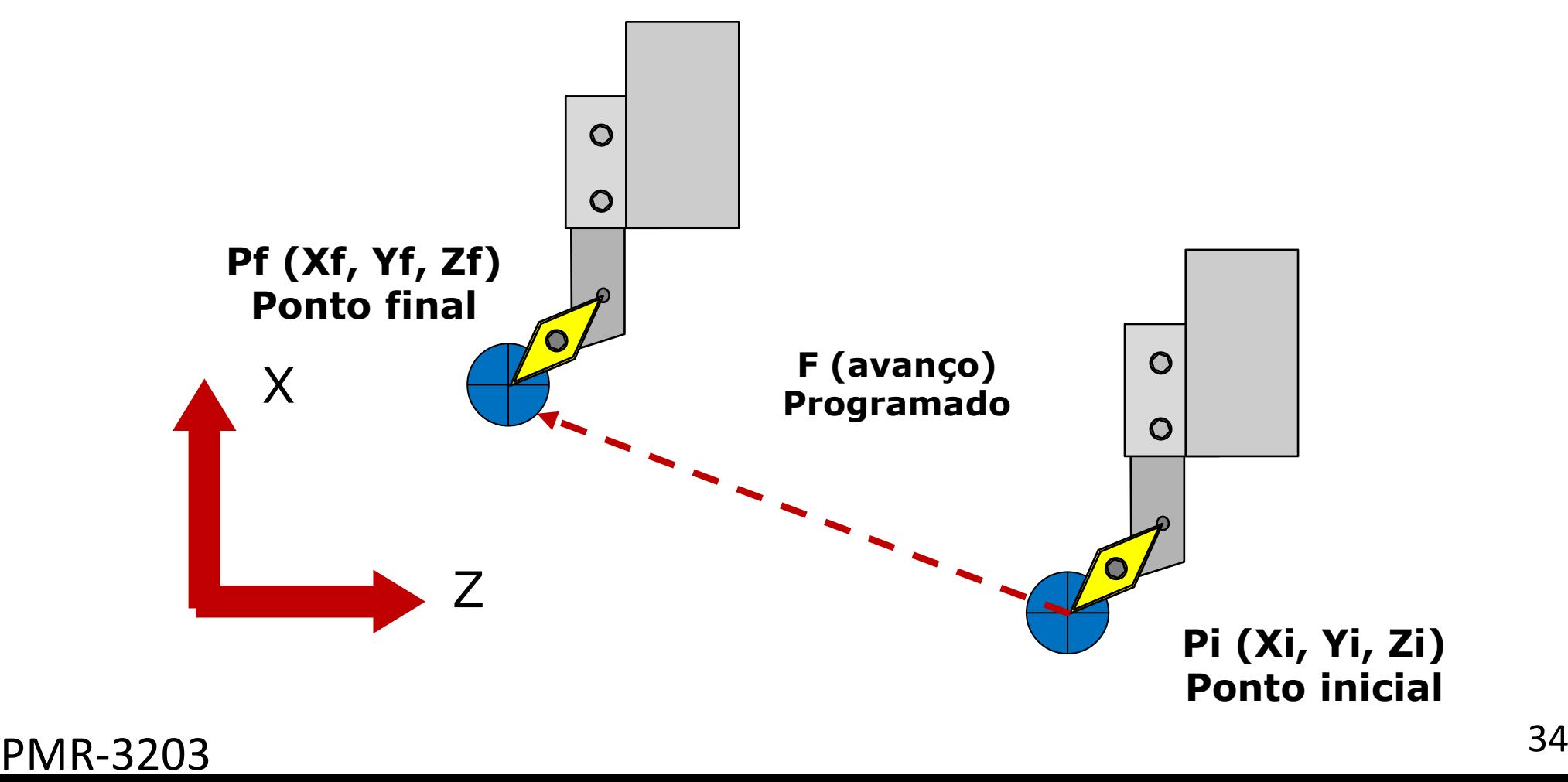

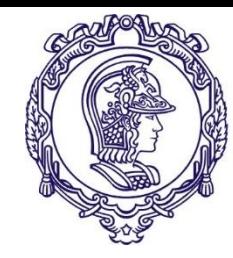

# **Comando G02**

➔ G02 – movimento circular horário com avanço programado

Sintax – G02 Xf Yf Zf I J K **F;**

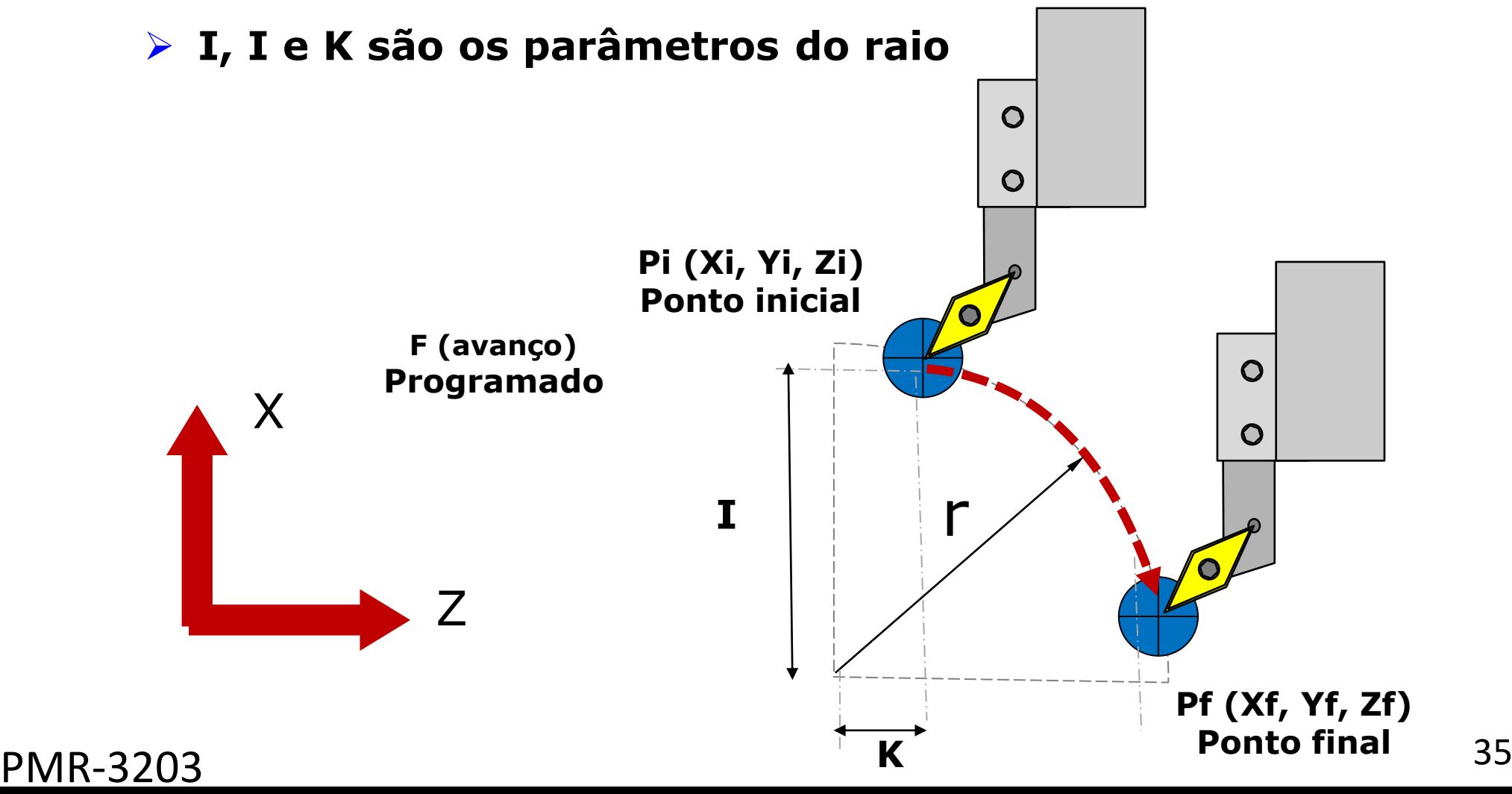

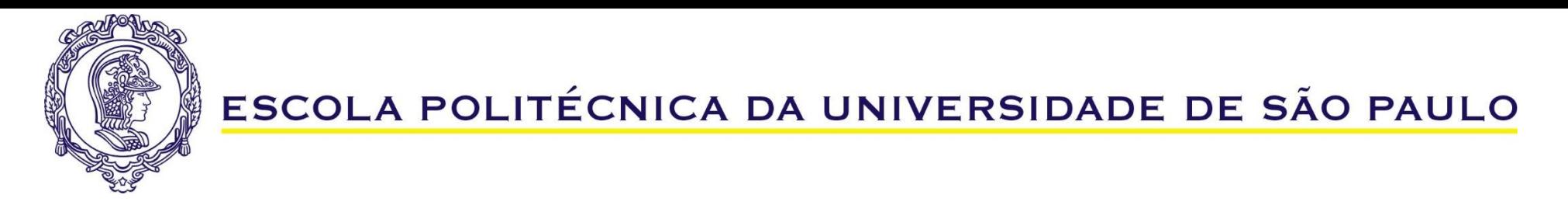

#### **Comando G02**

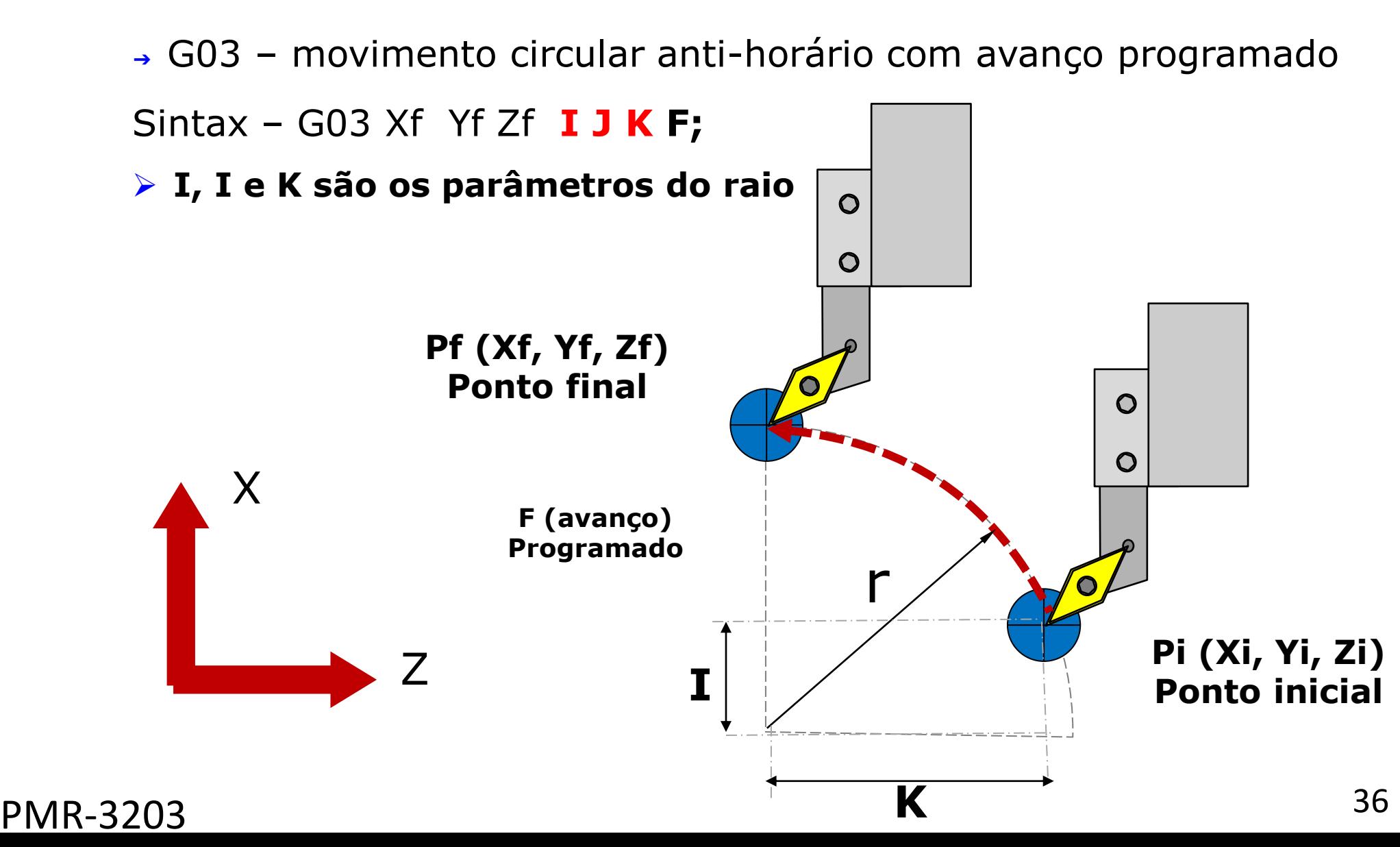

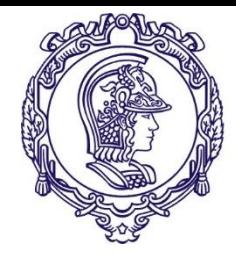

Eorneamert

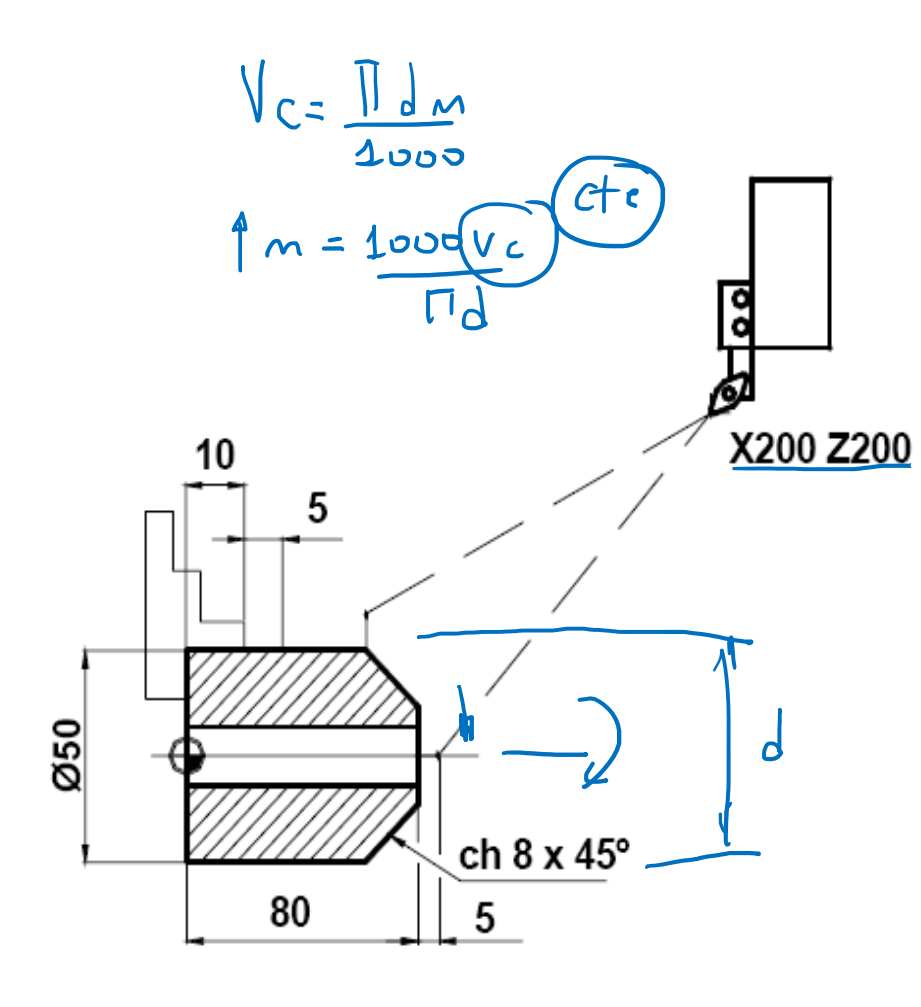

 $\frac{1}{2}$ O0001 **(Exercício 01);**  $\rightarrow$  N10 G21 G40; N20 G00 X200 Z200 T00;  $\rightarrow$ N30 T0101 (acabamento); N40 G54; N50 G96 S220; N60 G92 S3500 M4; N70 G00 X0 Z85; N80 G01 Z80 F.5; N90 X34 F200; N100 X50 Z72; N110 X55; N120 G00 X200 Z200 T00; N130 M30;

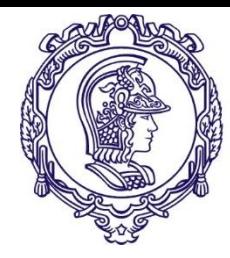

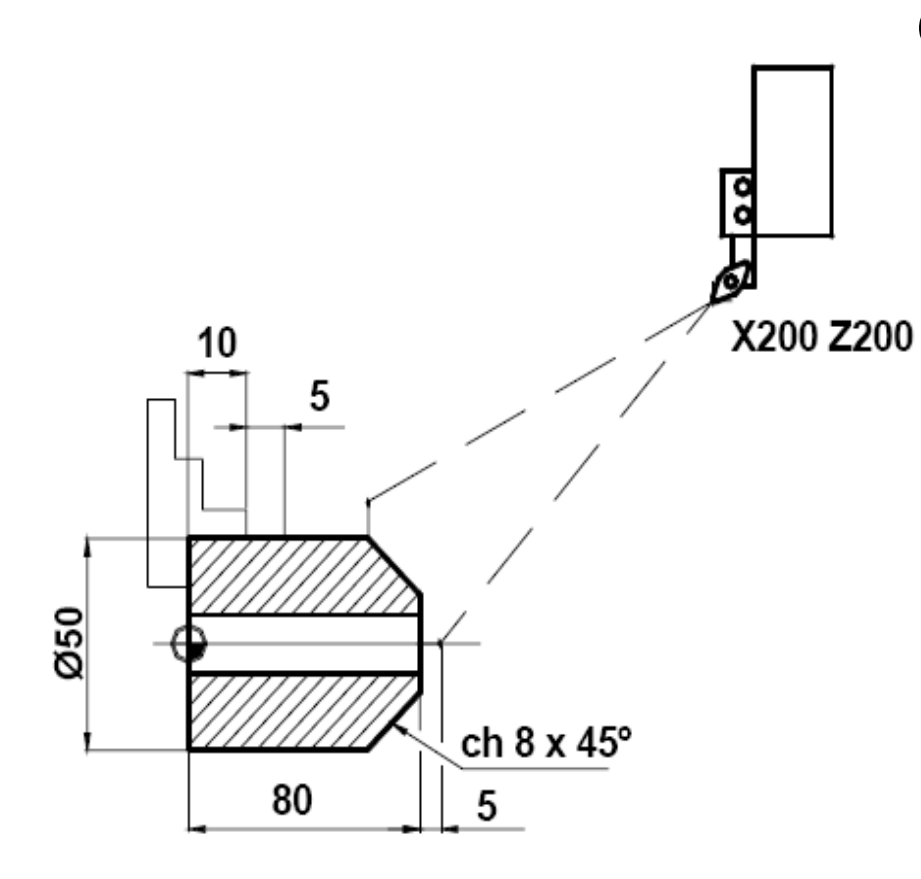

O0001 **(Exercício 01);** N10 G21 G40;

G21 – dimensões em milímetros

G40 – compensação do raio da ferramenta

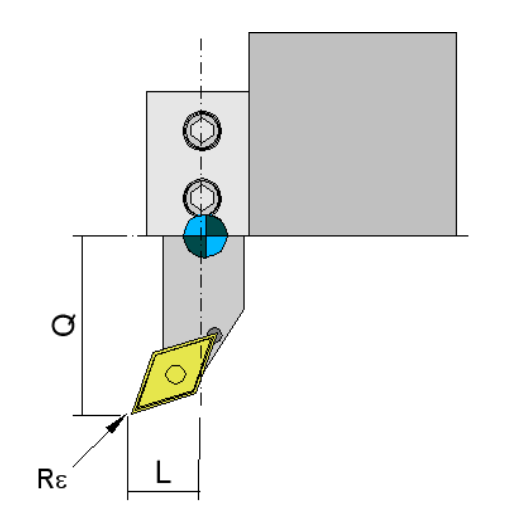

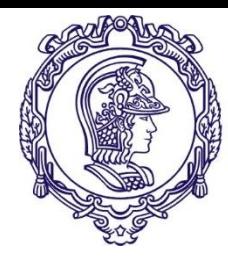

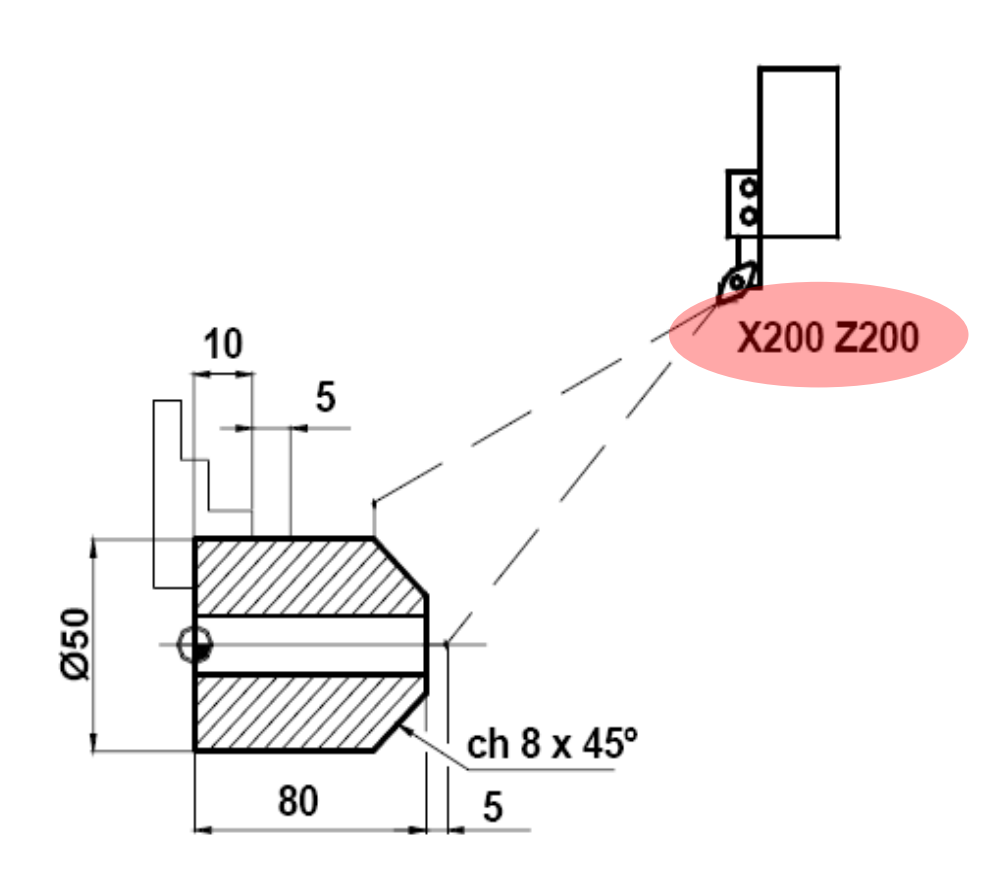

O0001 **(Exercício 01);** N10 G21 G40; N20 G00 X200 Z200 T00;

- G00 movimento linear rápido
- T00 ferramenta 0

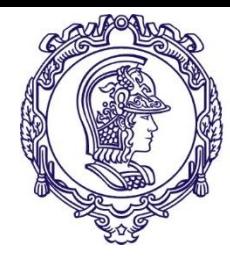

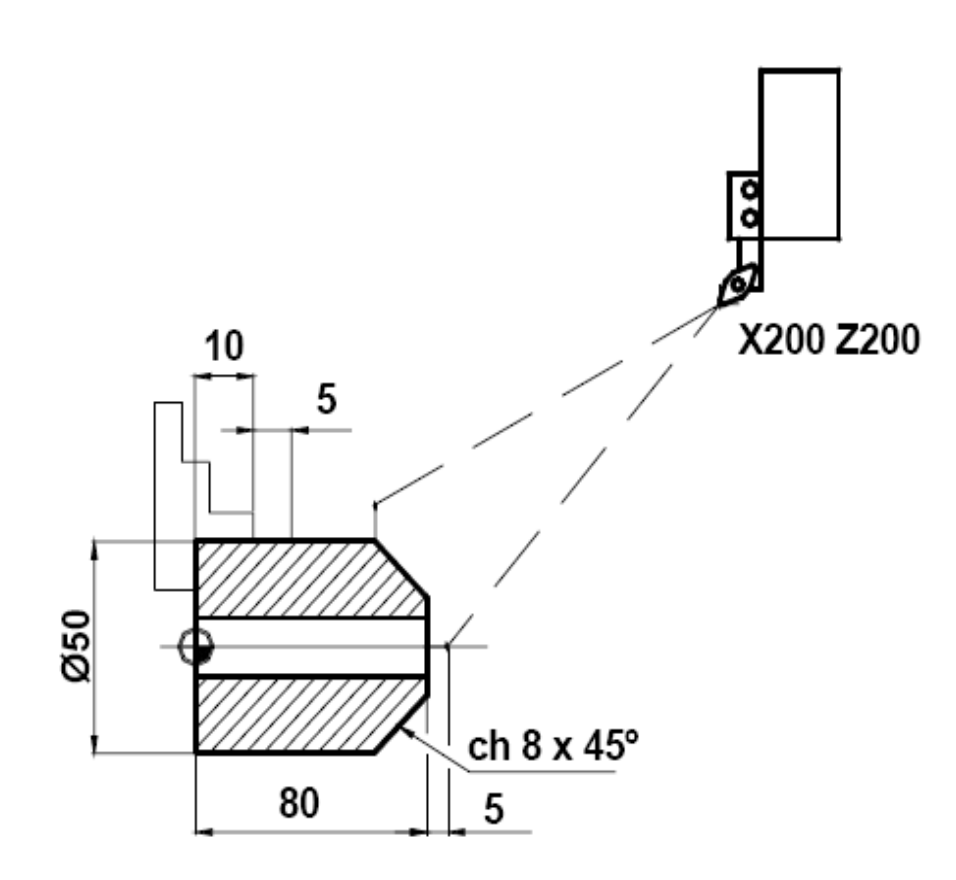

O0001 **(Exercício 01);** N10 G21 G40; N20 G00 X200 Z200 T00; N30 T0101 (acabamento

T0101 – ferramenta 01

T0101 – posição da ferramenta do porta ferramentas - 01

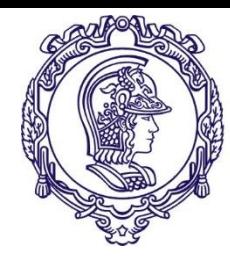

### **Exemplo de programa**

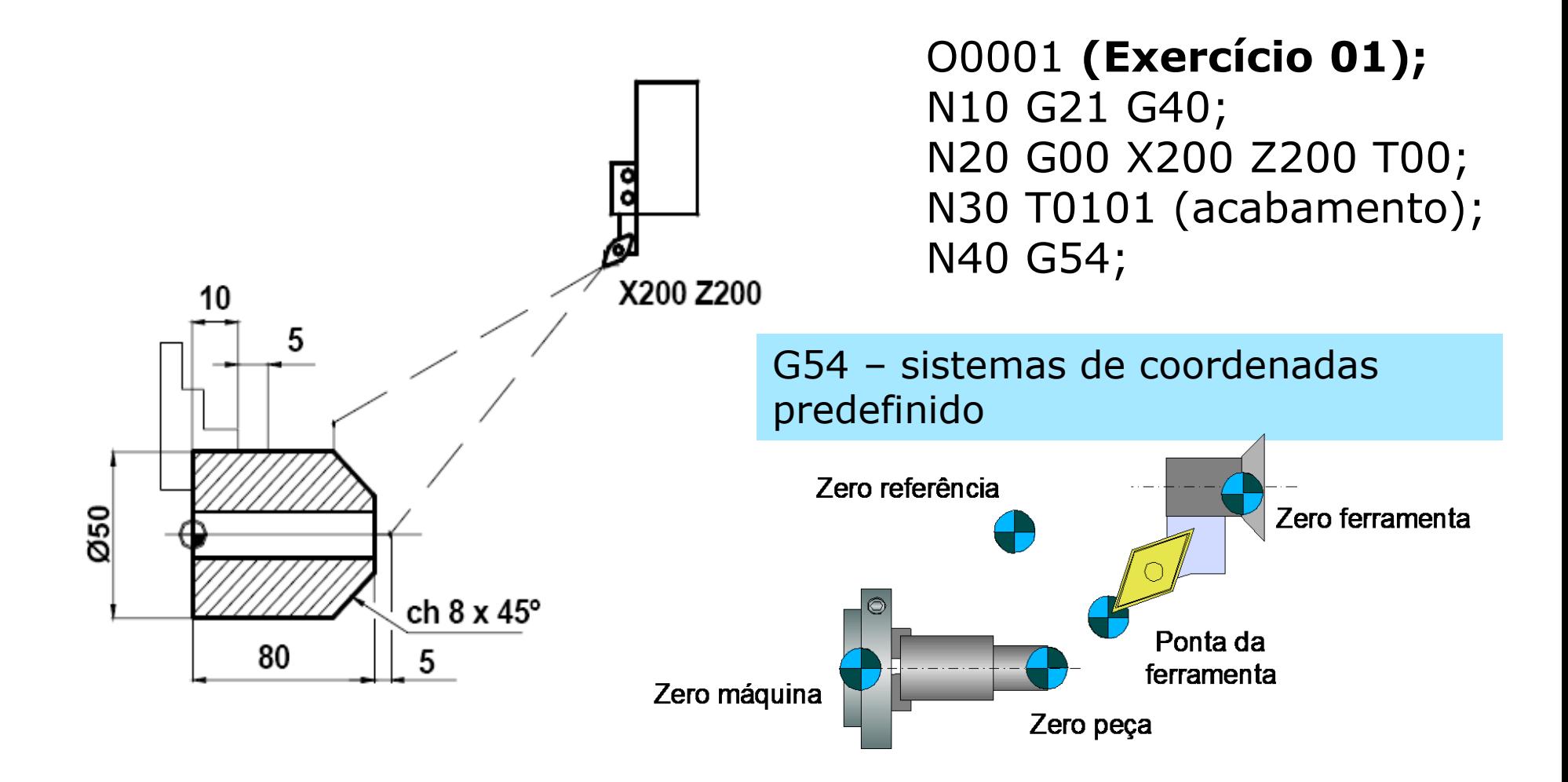

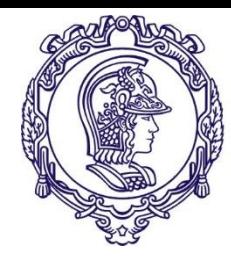

#### **Exemplo de programa**

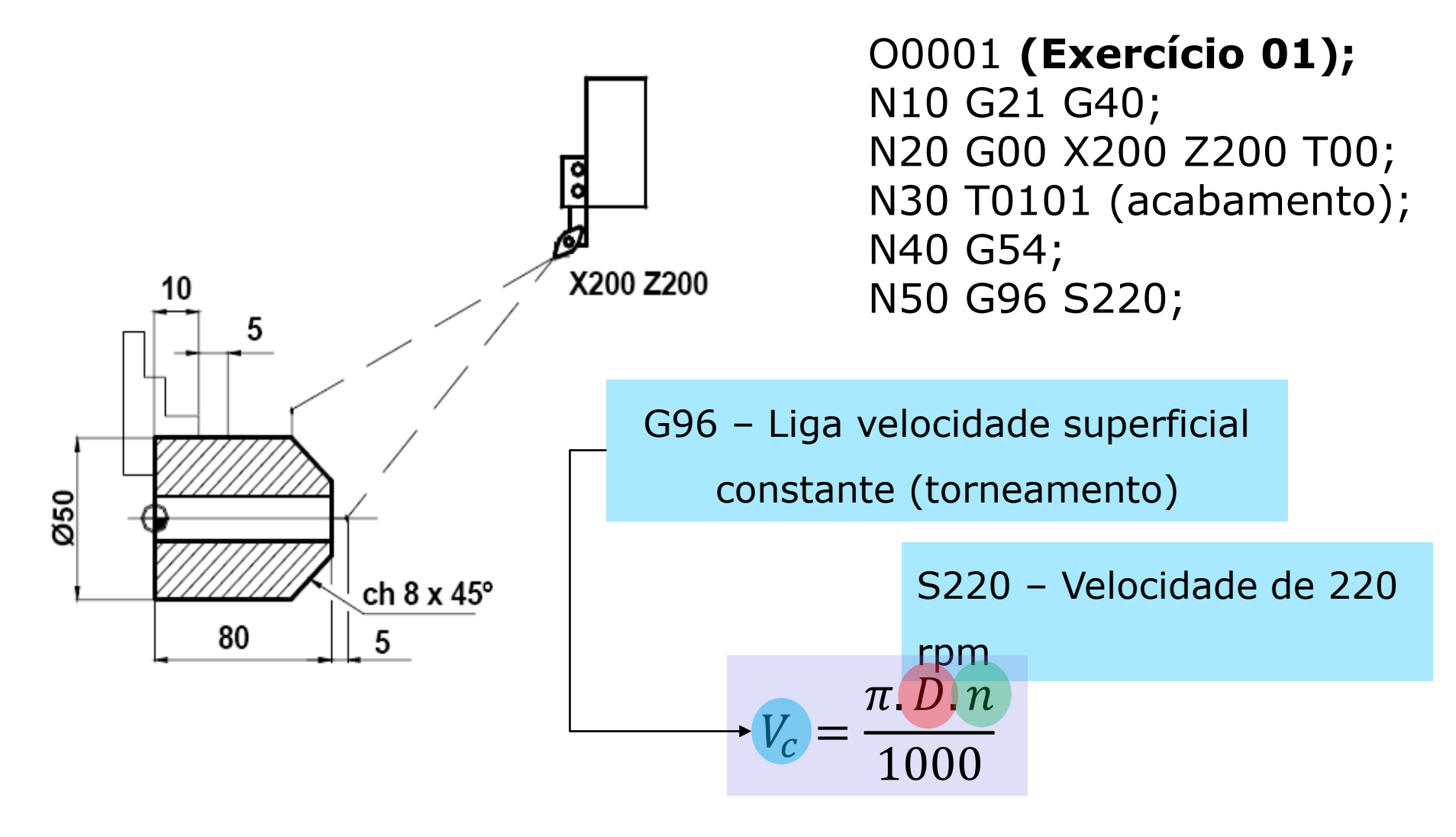

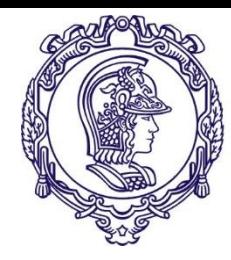

## **Exemplo de programa**

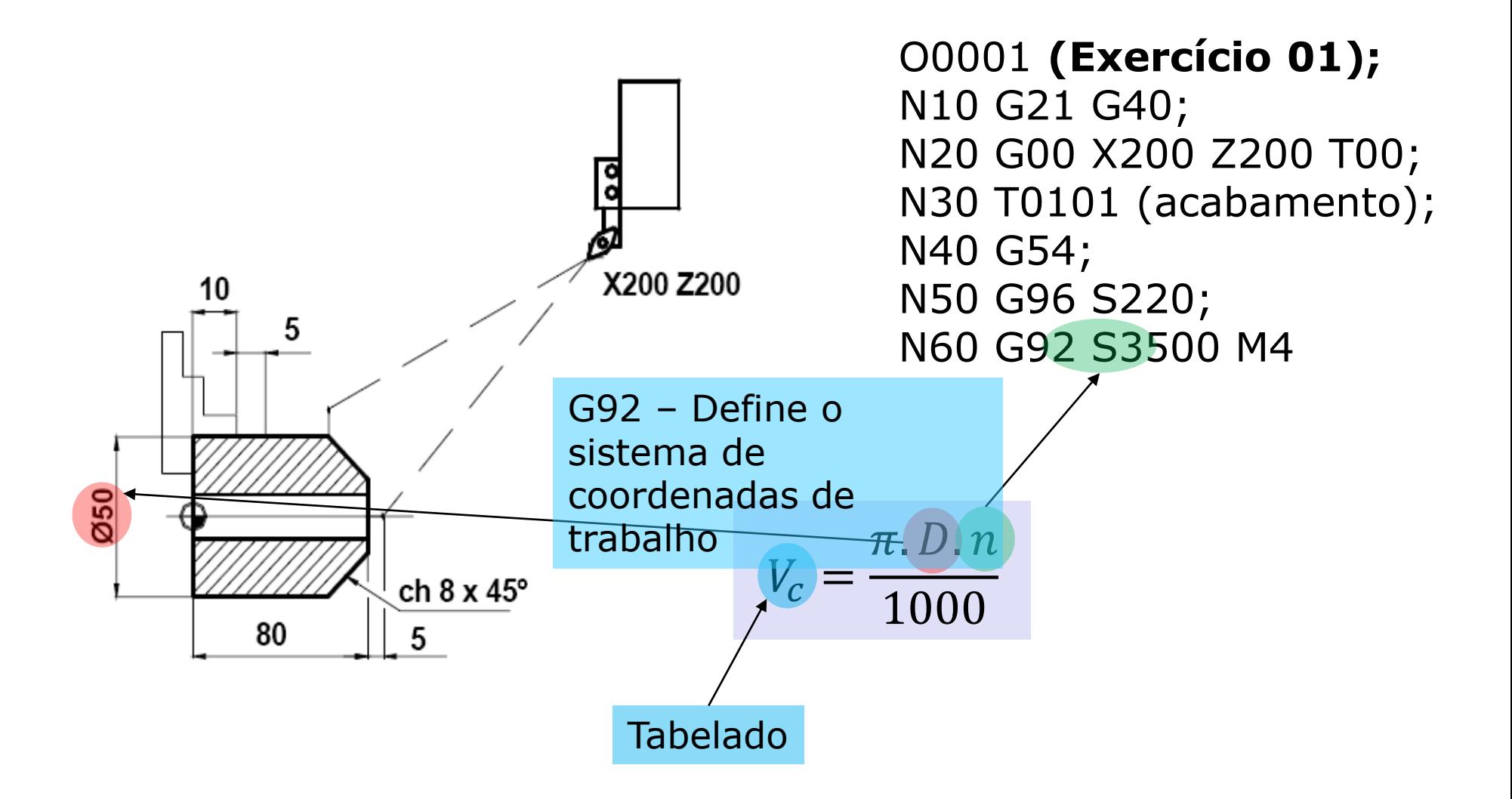

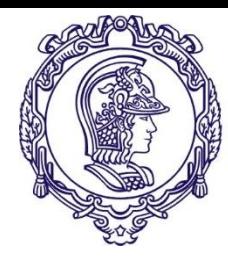

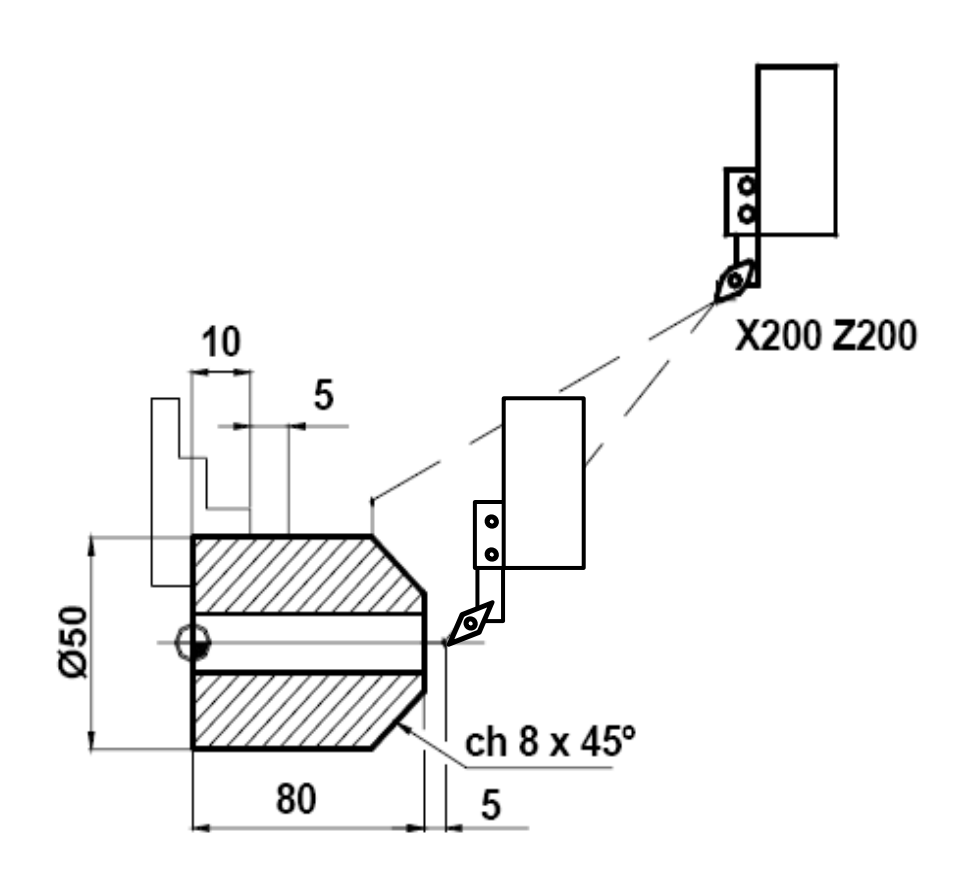

O0001 **(Exercício 01);** N10 G21 G40; N20 G00 X200 Z200 T00; N30 T0101 (acabamento); N40 G54; N50 G96 S220; N60 G92 S3500 M4; N70 G00 X0 Z85;

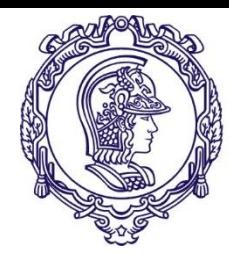

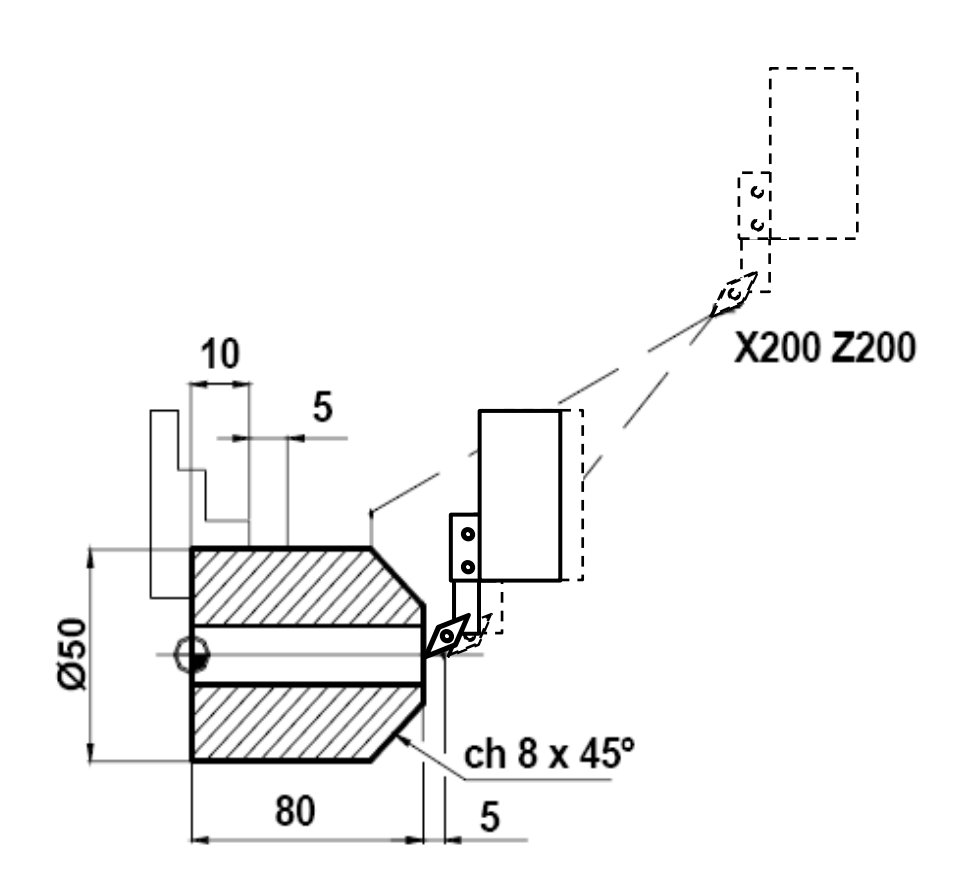

O0001 **(Exercício 01);** N10 G21 G40; N20 G00 X200 Z200 T00; N30 T0101 (acabamento); N40 G54; N50 G96 S220; N60 G92 S3500 M4; N70 G00 X0 Z85; N80 G01 Z80 F.5

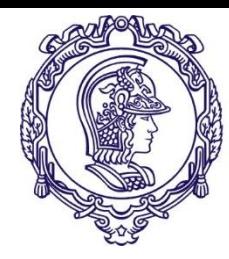

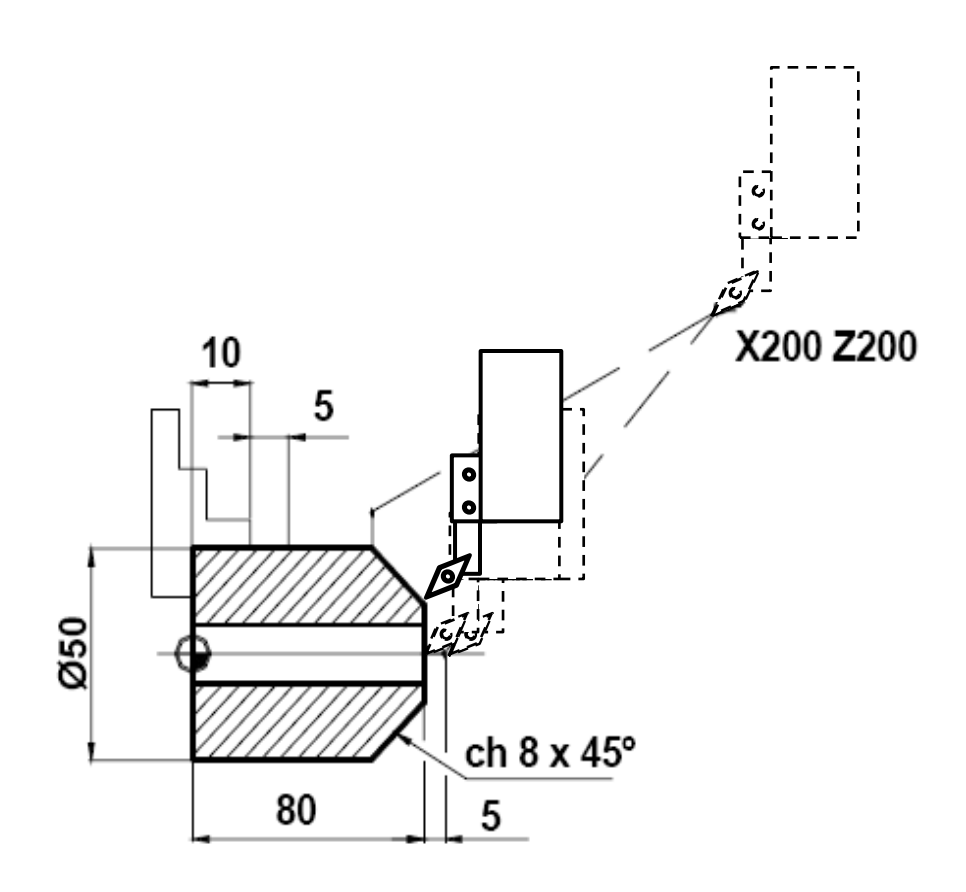

O0001 **(Exercício 01);** N10 G21 G40; N20 G00 X200 Z200 T00; N30 T0101 (acabamento); N40 G54; N50 G96 S220; N60 G92 S3500 M4; N70 G00 X0 Z85; N80 G01 Z80 F.5; N90 X34 F200

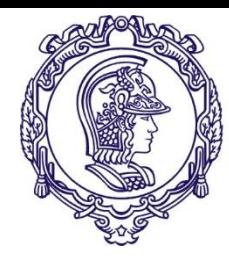

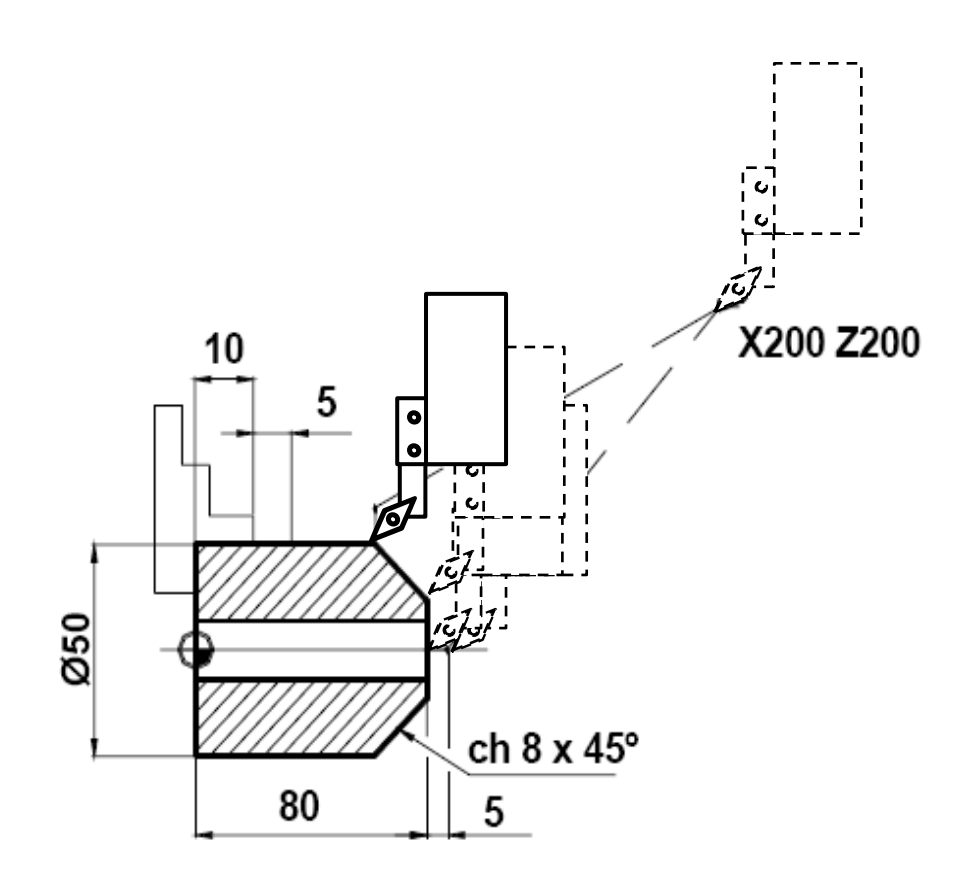

O0001 **(Exercício 01);** N10 G21 G40; N20 G00 X200 Z200 T00; N30 T0101 (acabamento); N40 G54; N50 G96 S220; N60 G92 S3500 M4; N70 G00 X0 Z85; N80 G01 Z80 F.5; N90 X34 F200; N100 X50 Z72;

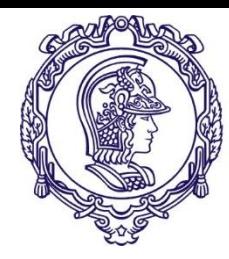

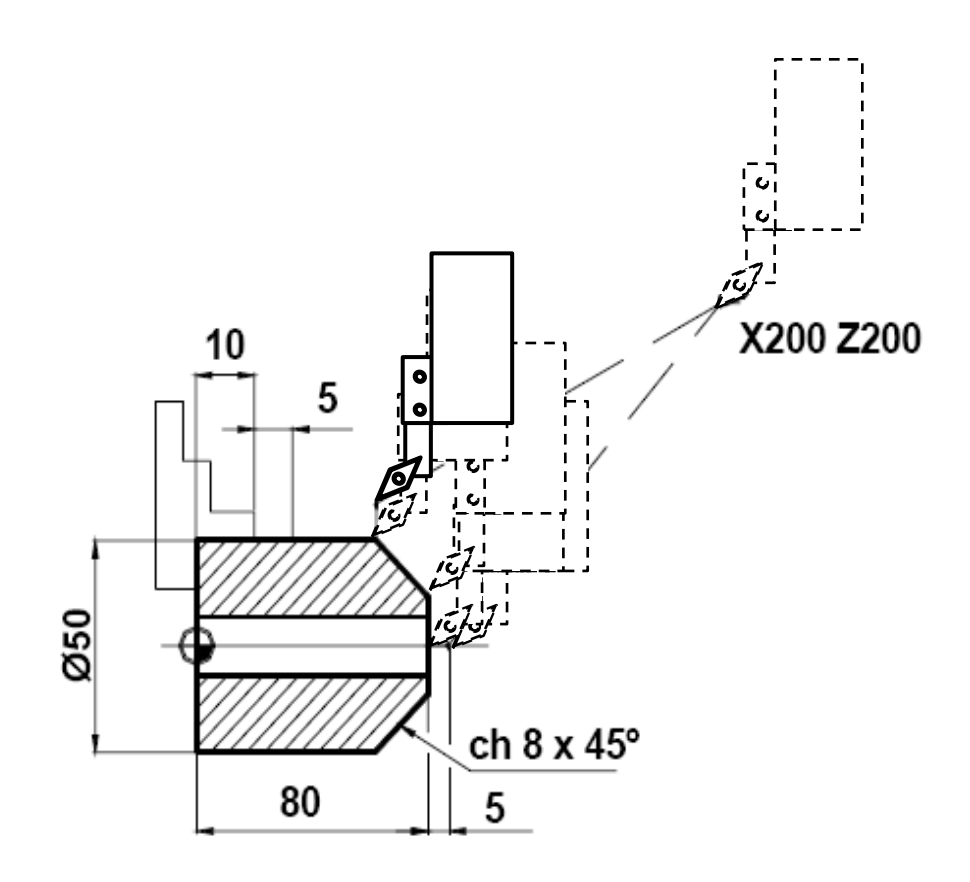

O0001 **(Exercício 01);** N10 G21 G40; N20 G00 X200 Z200 T00; N30 T0101 (acabamento); N40 G54; N50 G96 S220; N60 G92 S3500 M4; N70 G00 X0 Z85; N80 G01 Z80 F.5; N90 X34 F200; N100 X50 Z72; N110 X55;

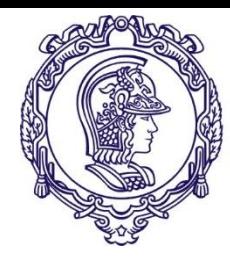

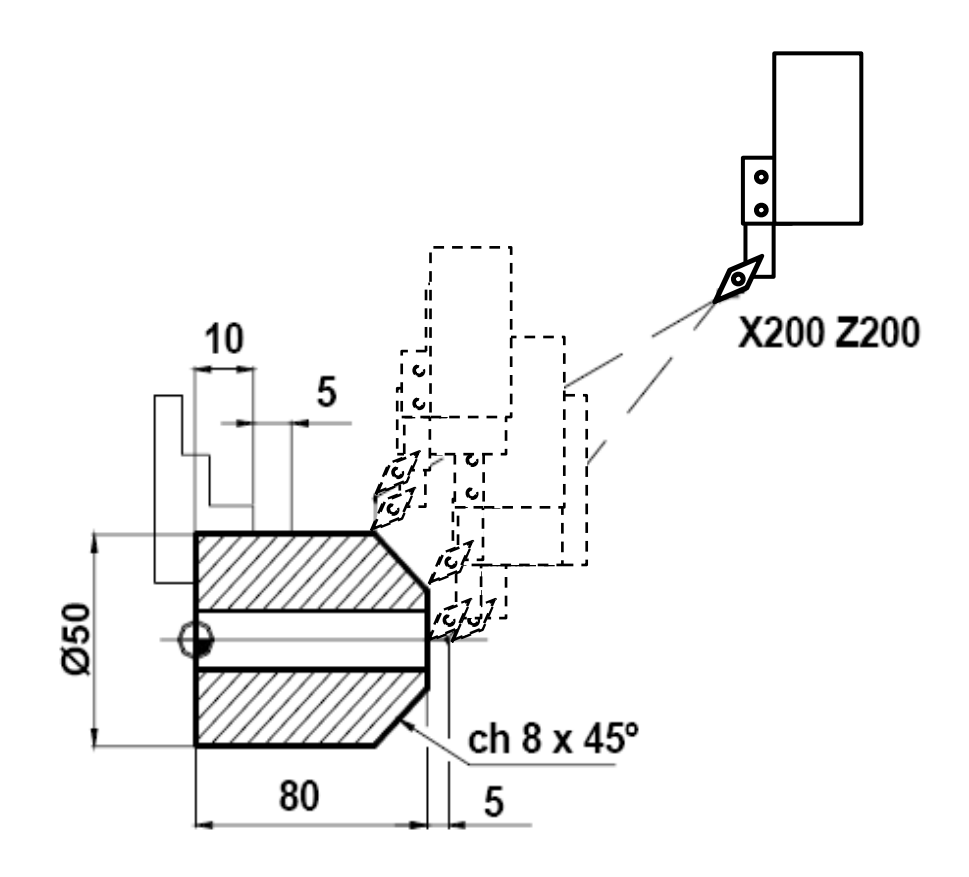

O0001 **(Exercício 01);** N10 G21 G40; N20 G00 X200 Z200 T00; N30 T0101 (acabamento); N40 G54; N50 G96 S220; N60 G92 S3500 M4; N70 G00 X0 Z85; N80 G01 Z80 F.5; N90 X34 F200; N100 X50 Z72; N110 X55; N120 G00 X200 Z200 T00

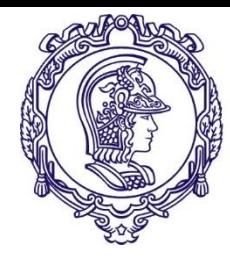

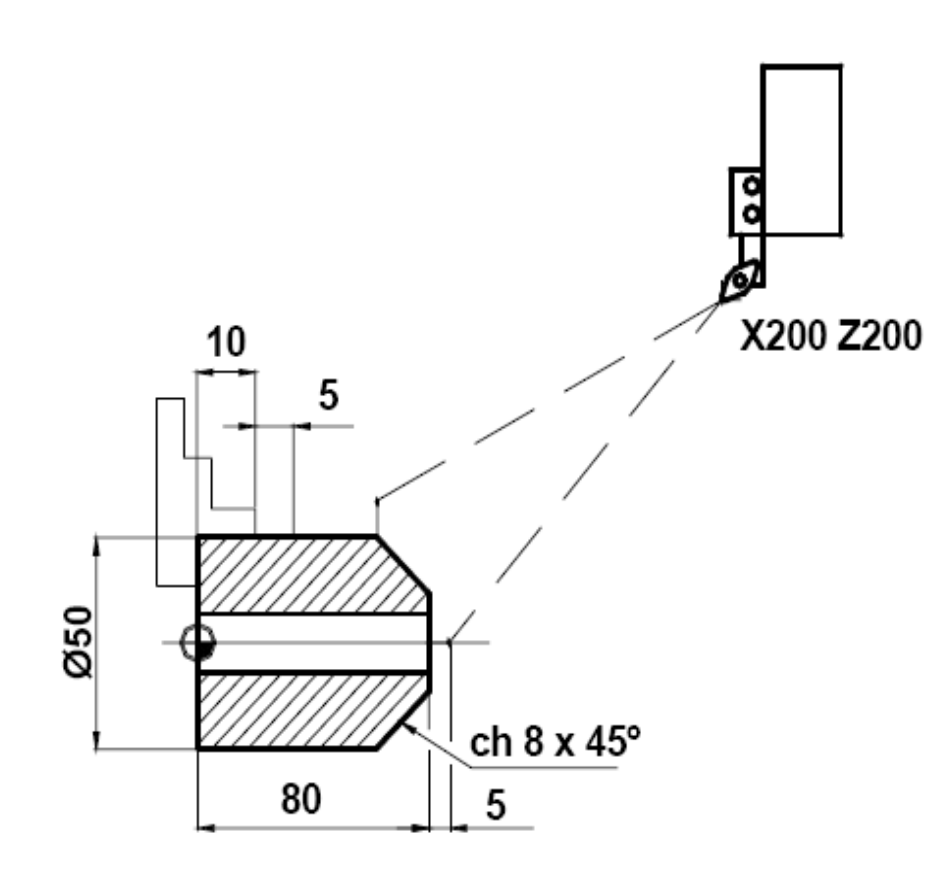

O0001 **(Exercício 01);** N10 G21 G40; N20 G00 X200 Z200 T00; N30 T0101 (acabamento); N40 G54; N50 G96 S220; N60 G92 S3500 M4; N70 G00 X0 Z85; N80 G01 Z80 F.5; N90 X34 F200; N100 X50 Z72; N110 X55; N120 G00 X200 Z200 T00; N130 M30;

M30 – Reset, Fim de programa

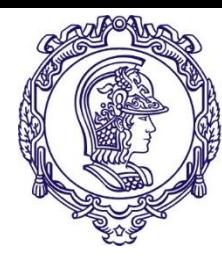

**- Fim -**

<sup>51</sup> PMR-3203